# **Intraoral Scanner** Manual do Usuário

Tradução do Manual do Usuário original

Modelo DW-IO-001

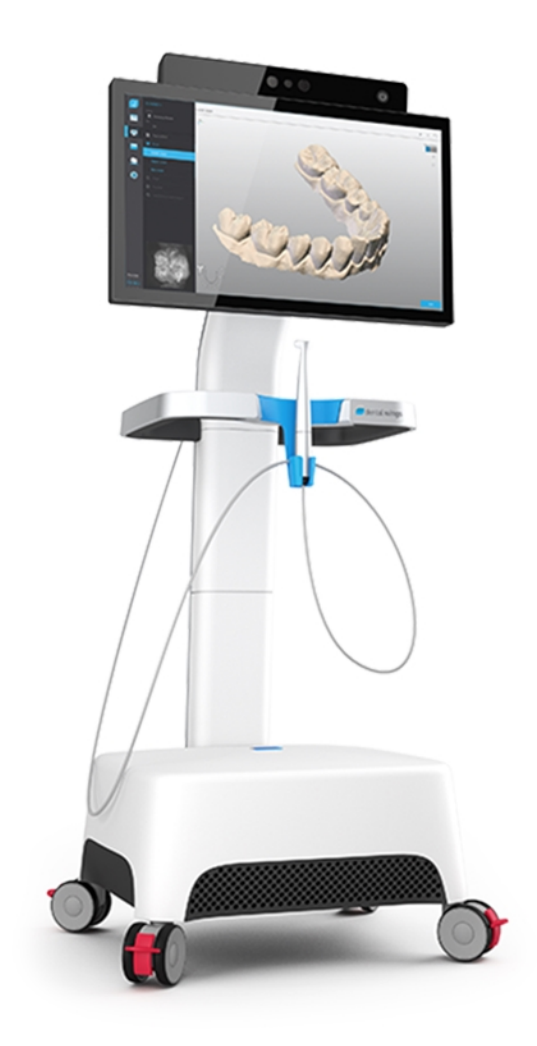

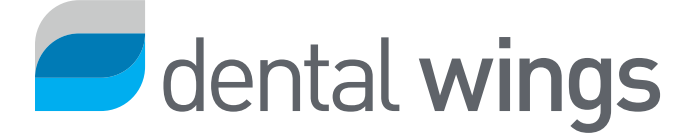

# CONTEÚDO

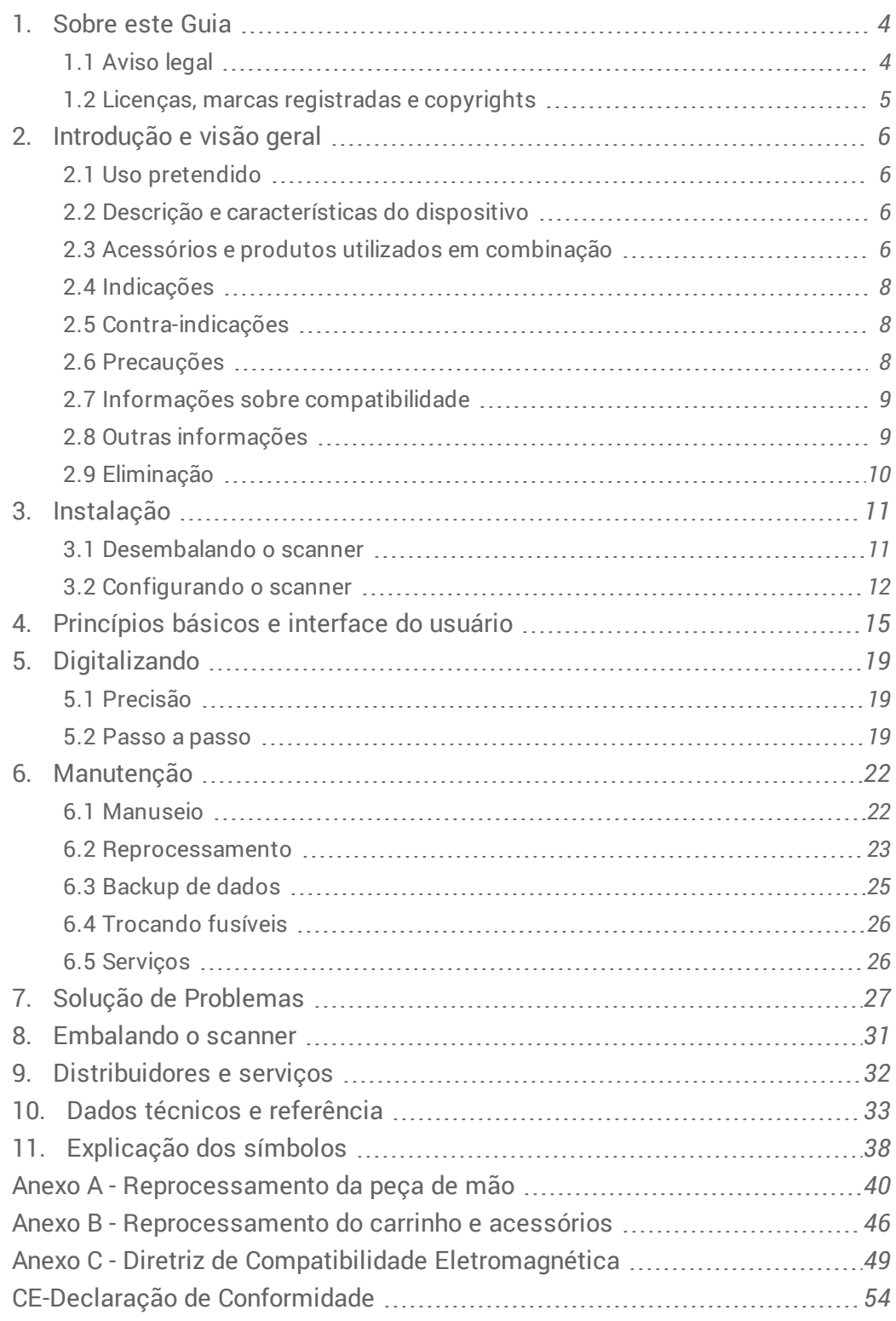

# <span id="page-3-0"></span>**1. Sobre este Guia**

Este Manual de Usuário é válido durante o tempo de vida útil do seu Scanner e seu software a menos que um novo manual seja publicado durante este período.

As instruções fornecidas contêm informações importantes sobre o uso seguro e adequado de o scanner e de seu software. Leia esse documento e verifique sempre se tudo foi compreendido antes de trabalhar com o dispositivo. Em caso de dúvidas, entre em contato com seu distribuidor local.

Guarde este documento para referência futura.

# <span id="page-3-1"></span>1.1 Aviso legal

Este dispositivo foi projetado para uso por pessoas que tenham conhecimento adequado em odontologia e tecnologia de laboratório dental.

O usuário deste dispositivo é o único responsável por determinar se este dispositivo é adequado para um caso de paciente em particular e as circunstâncias. O usuário é o único responsável pela exatidão, integridade e adequação de todos os dados inseridos neste dispositivo e do software fornecido. O usuário tem que verificar a exatidão e precisão dos resultados e avaliar cada caso individualmente.

Os produtos Dental Wings devem ser utilizados de acordo com as instruções de uso que os acompanham. O uso ou manuseio indevido dos produtos Dental Wings, irá anular a garantia, para os produtos Dental Wings que as tenham. Se você precisar de informações adicionais sobre o uso correto dos produtos Dental Wings, entre em contato com o distribuidor local. O usuário não tem permissão para modificar qualquer produto Dental Wings.

A DENTAL WINGS, E SUAS AFILIADAS OU DISTRIBUIDORES SE ISENTAM DE DECLARAÇÕES E GARANTIAS DE QUALQUER TIPO, SEJA EXPRESSA OU IMPLÍCITA, ESCRITA OU ORAL, À RESPEITO DOS PRODUTOS, INCLUÍDO QUALQUER GARANTIA DE COMERCIALIZAÇÃO, DE ADEQUAÇÃO A UM DETERMINADO FIM, DE OPERAÇÕES ISENTAS DE ERROS OU VIOLAÇÕES. OS PRODUTOS SÃO VENDIDOS "COMO ELES SÃO".

Nossa responsabilidade máxima decorrente de produtos ou ao seu uso, quer com base em garantia, contrato, ato ilícito ou de outra forma, não deve exceder os pagamentos reais recebidos por nós em relação ao preço de compra dos mesmos. Em nenhum caso nós seremos responsáveis por quaisquer danos especiais, acidentais ou conseqüências, que incluam, mas se não restrinjam, a perda de lucros, perda de dados ou perda de uso, como consequência desta ou à partir da venda de produto.

As atualizações para os componentes de hardware e software são feitas regularmente. Portanto algumas das instruções, especificações e imagens contidas nestas instruções de uso podem diferir ligeiramente da sua situação particular. Dental Wings reserva-se o direito de rever ou fazer alterações ou melhorias neste produto ou documentação, à qualquer momento, sem obrigação de notificar qualquer pessoa de tais revisões ou melhorias.

## **Produtos de terceiros e dados do produto**

Quando existem casos digitalizados e desenhados o usuário pode trabalhar com produtos de terceiros e / ou dados de produtos. Dental Wings, e seus subsidiários ou parceiros de distribuição se isentam de qualquer responsabilidade por danos em relação com ou resultantes de tais produtos de dados de terceiros ou produtos que estão sendo utilizados neste âmbito.

# <span id="page-4-0"></span>1.2 Licenças, marcas registradas e copyrights

### **Licença Software**

O software do seu scanner é protegido por um contrato de licença e pode ser utilizado ou copiado apenas de acordo com os termos deste acordo. É ilegal copiar ou usar o software em qualquer mídia, exceto os permitidos no contrato de licença.

### **Disponibilidade**

Alguns dos produtos e acessórios descritos no Manual do Utilizador podem não estar disponíveis em todos os países.

### **Nomes comerciais e marcas registradas**

Dental Wings, DWOS® e coDiagnostiX™ são marcas registradas de Dental Wings inc.

Todas as outras marcas comerciais e logotipos mencionados neste documento são marcas comerciais, marcas registradas ou logos de seus respectivos proprietários.

## **Copyright**

A documentação Dental Wings não pode ser reproduzida ou publicada, no todo ou em parte, sem a autorização por escrito da Dental Wings.

# <span id="page-5-0"></span>**2. Introdução e visão geral**

# <span id="page-5-1"></span>2.1 Uso pretendido

O Intraoral Scanner é um dispositivo de digitalização ótica 3D e destina-se a ser utilizado para gravar digitalmente características topográficas de dentes e tecidos circundantes. O sistema produz digitalizações em 3D para uso em desenhos assistidos por computador e fabricação de restaurações dentárias.

# <span id="page-5-2"></span>2.2 Descrição e características do dispositivo

O consiste em um computador com o software incorporado, um monitor touch-screen, e uma peça de mão que contém sensores óticos.Intraoral Scanner

# **Dispositivos diversos e configuração**

O dispositivo é entregue nas seguintes variantes e configurações:

- <sup>n</sup> Com o logotipo e cor do distribuidor
- <sup>n</sup> Com um conjunto específico de acessórios do distribuidor
- <sup>n</sup> Com um conjunto de softwares específicos do distribuidor
- <sup>n</sup> Com o cabo de alimentação específico do país

## **Princípios de funcionamento**

Os sensores na peça de mão do Intraoral Scanner fornecem dados, que são combinados uns aos outros na unidade de processamento para criar uma impressão digital.

### **Novas funcionalidades**

O Intraoral Scanner não contém novas funcionalidades em relação à odontologia convencional. O software suporta realização digitais de serviços odontológicos convencionais na área de prótese restauradora.

# <span id="page-5-3"></span>2.3 Acessórios e produtos utilizados em combinação

O uso de Intraoral Scanner requer acessórios (revestimento de superfície, frasco de laboratório padrão, produtos de limpeza e desinfecção, material para embalagem padrão). Além disso, ele pode ser utilizado em combinação com outros produtos (por exemplo, software CAD / CAM).

A Dental Wings validou os produtos específicos apresentados no capítulo *Dados técnicos e [referência](#page-32-0) [\(consulte](#page-35-0)* [Acessórios,](#page-35-0) p. 36), no Anexo A - [Reprocessamento](#page-45-0) da peca de mão (p.40) e Anexo B - Reprocessamento do carrinho e *[acessórios](#page-45-0) (p.46)*. Outros podem ser adequados, se eles cumprirem os requisitos abaixo. No entanto, o usuário tem que validar a sua compatibilidade com Intraoral Scanner.

A Dental Wings esta continuamente validando outros produtos e acessórios adequados, você também pode entrar em contato com o distribuidor local para obter mais informações.

# **Digitalizando**

Digitalizar com Intraoral Scanner requer revestimento de superfície. O revestimento adequado deverá se destinar à aplicação intra ou extra-oral em odontologia digital para superfícies em contato e aumento do contraste em objetos a serem verificados.

## **Reprocessamento**

Intraoral Scanner requer reprocessamento. A utilização particular, requisitos específicos, bem como produtos validados para reprocessamento do material e equipamento são encontrados nos Anexos A e B.

Frasco de Laboratório Padrão: Os frascos são usados para a imersão da peça de mão. Eles devem ser resistentes aos produtos de limpeza e de desinfecção e se encaixar na estação de reprocessamento. Devem cumprir as sequintes características:

- $A$ ltura: 146 mm
- Diâmetro: 60 mm
- <sup>n</sup> Diâmetro interno da boca do frasco: 45 mm
- <sup>n</sup> Capacidade: 250 ml

**Produtos de Limpeza e desinfecção:** O scanner requer reprocessamento com detergentes e desinfetantes específicos. Eles são especificados no Anexo A e B.

Material da embalagem padrão: A bolsa transparente de esterilização deve ser utilizada para proteger as áreas da peça de mão semicríticas após reprocessamento. Um tamanho de 9 cm x 20 cm é necessário. Além disso um saco de plástico padrão pode ser usadas para armazenar a peça de mão completa. Um tamanho mínimo de 25 cm x 40 cm é necessário.

# **Outras utilizações para as digitalizações 3D**

As digitalizações 3D do Intraoral Scanner podem ser utilizadas com outros softwares. É necessário que esses softwares suportem o formato STL aberto. A Dental Wings validou o uso para:

**DWOS** / **Straumann® CARES® Visual**: Software de desenho de restaurações dentárias em 3D

# <span id="page-7-0"></span>2.4 Indicações

O scanner é um dispositivo de digitalização ótica 3D intraoral e destina-se a ser utilizado para gravar digitalmente características topográficas de dentes e tecidos circundantes. O sistema produz digitalizações em 3D para uso em desenhos assistidos por computador e fabricação de restaurações dentárias. A digitalização 3D é fornecido em formato geométrico 3D. O dispositivo disponibiliza várias cabeças de digitalização incorporadas na peça de mão para digitalizar de uma só vez a partir de vários ângulos. Destina-se a ser utilizado por profissionais de medicina dentária.

# <span id="page-7-1"></span>2.5 Contra-indicações

O dispositivo não se destina a criar imagens da estrutura interna dos dentes ou do suporte da estrutura do esqueleto. Não se destina a ser usado para casos com mais de quatro (4) dentes ausentes e subsequentes.

# <span id="page-7-2"></span>2.6 Precauções

Este scanner realiza digitalizações muito precisas. Para alcançar a precisão de digitalização, cumprir todas as instruções fornecidas.

Este dispositivo é um dispositivo de classe de proteção I. Para evitar o risco de choque elétrico, só poderá ser conectado a uma tomada elétrica com fio terra.

O scanner é adequado para uso em laboratórios, consultórios odontológicos e ambientes equivalentes. No entanto, a proteção contra poeira e água não foi especificamente testada.

Instalar o scanner de acordo com as instruções. Antes de qualquer ação de manutenção, desligue o scanner da tomada elétrica.

Guarde a embalagem original do scanner para o transporte seguro em caso de reparo e devolução. Desempacotar e embalar o scanner seguindo as instruções.

O Intraoral Scanner só é compatível com peças de mão Dental Wings. Certifique-se de que você está conectado à internet quando conectar a peça de mão pela primeira vez.

Reprocessamento deve ser feito antes da primeira utilização, em seguida, após cada utilização, bem como antes da manutenção, serviço e disposição para evitar a contaminação cruzada.

Sempre garantir um relacionamento biunívoco entre o paciente, digitalização e o tratamento do caso.

Faça um backup de seus dados em intervalos regulares de tempo. É de responsabilidade do usuário executar e manter backups dos dados, a fim de evitar a perda de dados.

Use uma senha forte para reduzir o risco de invasão.

Não instale ou desinstale o software no sistema

A utilização de revestimento de superfície é necessária sobre os dentes do paciente. Aplique uma camada uniforme e muito fina para garantir que os dentes característicos não sejam modificados. Sempre esteja em conformidade com as instruções dadas pelo fabricante de revestimento de superfície.

Sempre manusear a peça de mão com muito cuidado, uma vez que contém componentes frágeis. Deixar cair a peça de mão no chão, pode danifica-la permanentemente.

A peça de mão aquece acima da temperatura normal do corpo, mas não representa um perigo para o paciente devido ao curto tempo de exposição e pequena área de contato.

Nunca coloque cargas sobre o scanner.

Sempre travar as rodas quando não está movendo o dispositivo.

Não descarte este dispositivo como lixo comum. Recolha separadamente.

# <span id="page-8-0"></span>2.7 Informações sobre compatibilidade

O dispositivo é compatível com a versão 1.5 ou superiror do software do Scanner Intraoral.

# <span id="page-8-1"></span>2.8 Outras informações

Dental Wings e seus produtos são registrados nos principais mercados. Se você tiver alguma dúvida entre em contato com o distribuidor local.

## **Informações sobre a radiação**

O Intraoral Scanner contém um módulo de controle de gesto, que inclui um projetor de laser infravermelho. Ele foi classificado como classe 1 de acordo com as normas aplicáveis *(consulte Dados técnicos e [referência,](#page-32-0) p. 33)*..

A peça de mão contém LEDs. Eles são classificados como isentos de acordo com as normas aplicáveis *[\(consulte](#page-32-0) Dados técnicos e [referência,](#page-32-0) p. 33)*.

### **Informações sobre compatibilidade eletromagnética**

O scanner intraoral é adequado para uso em ambientes de unidade de saúde profissionais e não executa qualquer função de desempenho essencial no que diz respeito as normas de produtos aplicáveis. No entanto, ele foi testado quanto à compatibilidade electromagnética (EMC) e precisa de cuidados especiais.

O scanner intraoral precisa ser instalado e colocado em funcionamento de acordo com a Diretriz de Compatibilidade Eletromagnética *(consulte Anexo C - Diretriz de Compatibilidade [Eletromagnética,](#page-48-0) p. 49)*

# $\triangle$  Cuidado

O uso de outros acessórios que não foram especificados nos *Dados técnicos e [referência](#page-32-0) (consulte [Acessórios,](#page-35-0) [p. 36\)](#page-35-0)* pode resultar em aumento das emissões ou diminuição da imunidade do scanner intraoral.

O scanner intraoral permite a conexão de rede sem fio. No entanto, pode sofrer interferência de fontes de rádio frequência (RF) nas proximidades do dispositivo (por exemplo, sistemas de segurança eletromagnéticos, telefones celulares, identificação por rádio frequência (RFID) ou outros transmissores em banda), mesmo que esse outro equipamento seja compatível com os requisitos de emissões do Comité Internacional especial sobre interferências Radioeléctricas (CISPR).

O scanner intraoral não deve ser utilizado colocado ou empilhado à outros equipamentos e que se o uso de tal for necessário, o scanner intraoral deve ser observada para verificar o funcionamento normal na configuração em que será utilizado.

Outros equipamentos de comunicação de radiofrequência portátil (incluindo periféricos, tais como cabos de antena e antenas externas) não deve ser utilizado a menos 30 cm (12 polegadas) de qualquer parte do digitalizador intraoral, incluindo cabos especificados pelo fabricante. Caso contrário, isto pode resultar na degradação do desempenho deste dispositivo.

# <span id="page-9-0"></span>2.9 Eliminação

# $\triangle$  Cuidado

Reprocessar antes da eliminação para evitar a contaminação cruzada.

Os aparelhos eléctricos e electrónicos devem ser descartados separadamente do lixo doméstico, a fim de promover a reutilização, reciclagem e outras formas de revalorização, e evitar efeitos adversos sobre o ambiente e a saúde humana com o resultado da presença de substâncias perigosas em alguns de seus componentes e para reduzir a quantidade de resíduos a ser eliminado, com o objectivo de reduzir aterro. Isso inclui acessórios como controles remotos, cabos de alimentação e etc.

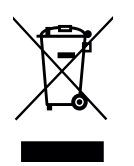

# $\Lambda$ Cuidado

Não descarte este dispositivo como lixo comum. Recolha separadamente.

Para detalhes sobre como se desfazer do seu dispositivo e da sua embalagem, por favor, entre em contato com seu distribuidor local.

# <span id="page-10-0"></span>**3. Instalação**

# $\triangle$  Cuidado

Guarde a embalagem original do scanner para o transporte seguro em caso de reparo e devolução. Desempacotar e embalar o scanner seguindo as instruções.

Para obter instruções sobre como embalar o scanner, consultar *[Embalando](#page-30-0) o scanner (p.31)* .

# <span id="page-10-1"></span>3.1 Desembalando o scanner

Siga as etapas abaixo. Guarde as espumas e em um local seguro, caso necessite transportar ou enviar o scanner no futuro.

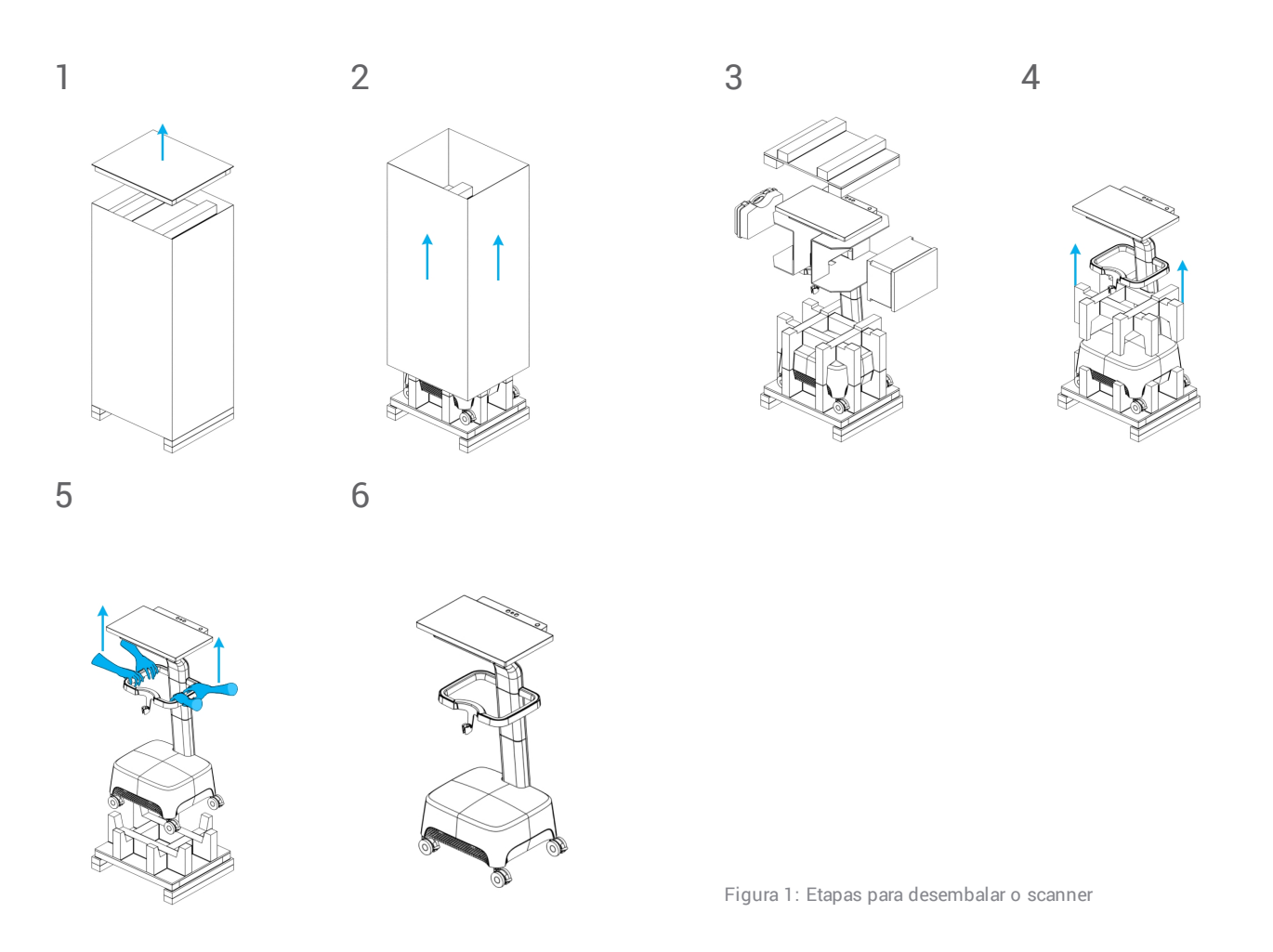

# <span id="page-11-0"></span>3.2 Configurando o scanner

# $\Lambda$  Cuidado

Instale o scanner de acordo com as instruções do fabricante.

O scanner é adequado para uso em laboratórios, consultórios odontológicos e ambientes equivalentes. No entanto as proteções contra poeira e água não foram especificamente testadas*[\(consulte](#page-32-0) Dados técnicos e [referência,](#page-32-0) p. 33)*ados técnicos e etiqueta, p. 1)*..*

Não instale o scanner em locais com diferenças de temperatura alta, perto de fontes de calor, luz solar direta ou em ambiente úmido (por exemplo, exposto a respingos de água). Não exponha este aparelho à chuva ou umidade. Não instale o scanner em ambientes empoeirados.

Não bloqueie as saídas de ventilação.

O scanner deve ser desligado antes de ligar ou desligar qualquer dispositivo ou cabo.

Sempre manusear a peça de mão com muito cuidado, uma vez que contém componentes frágeis. Deixar cair a peça de mão no chão, pode danificá-la permanentemente.

# **Identificação das partes**

<span id="page-11-1"></span>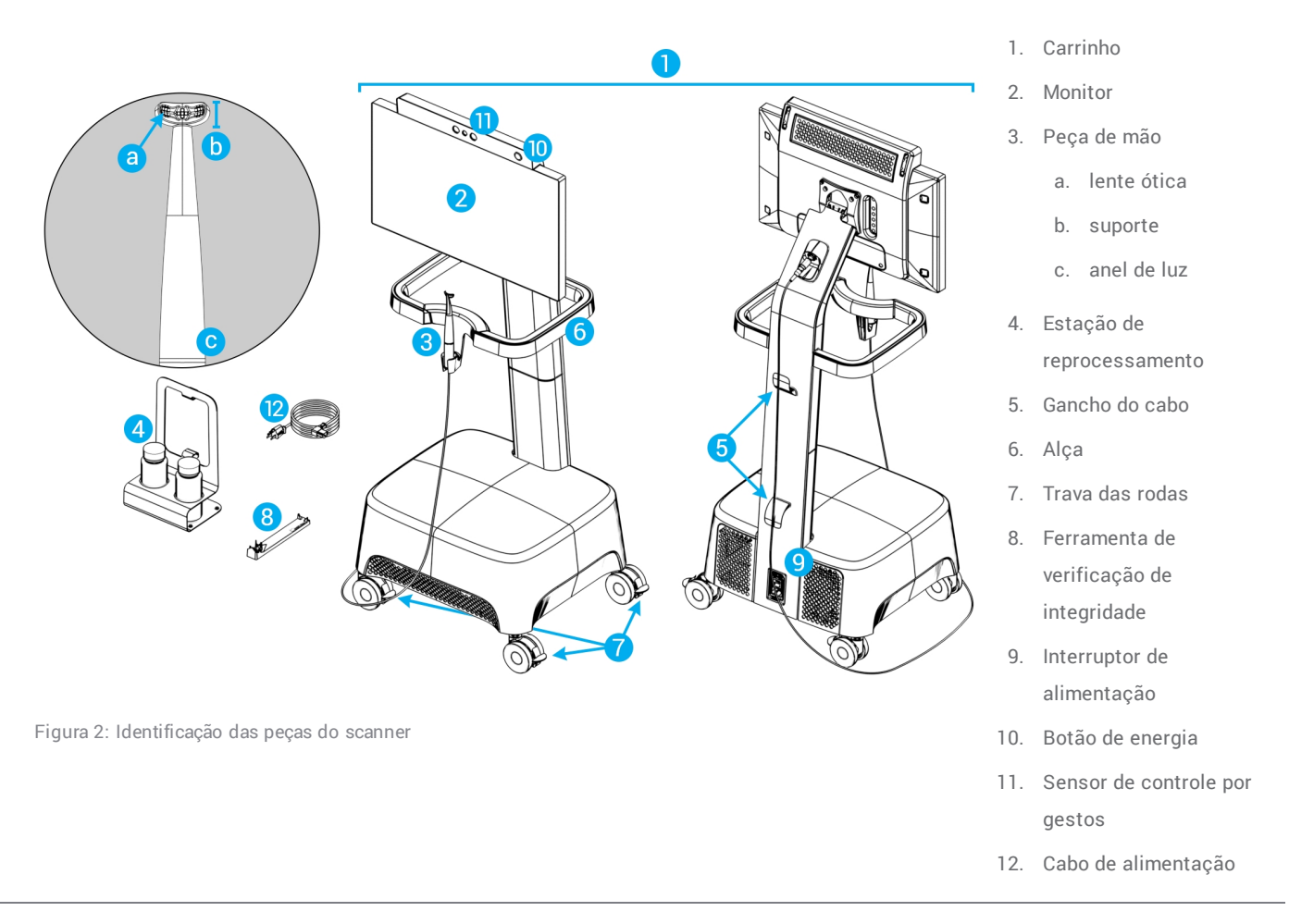

## **Conectar a peça de mão no carrinho**

- 1. As setas no conector devem ser colocadas para cima.
- 2. Inserir o conector da peça de mão na tomada dedicada na parte traseira do carrinho.

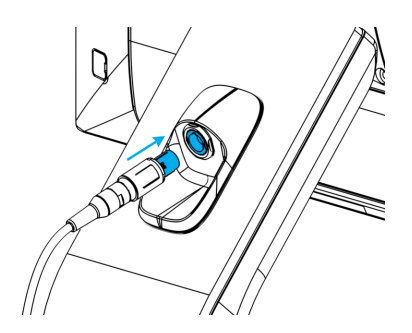

Figura 3: Conectar a peça de mão

### **Desconectar a peça de mão do carrinho**

O dispositivo deve ser desligado primeiro ou a peça de mão deve ser desligado da seguinte forma

- 1. Selecione o ícone Configurações da barra de tarefas, em seguida, o submenu Gestão da peça de mão.
- 2. Selecione o *botão Des*conectar
- 3. Para libertar o cabo do carrinho, pressione ambos os lados do cilindro móvel e puxe-o para si.
- 4. Em seguida o cabo pode ser liberado da tomada.

### **Conectando o carrinho**

## $\triangle$  Cuidado

Este dispositivo é um dispositivo de classe de proteção I. Para evitar o risco de choque elétrico, só poderá ser conectado a uma tomada elétrica com fio terra.

Para evitar riscos de incêndio ou choque elétrico, não utilize cabo de extensão elétrica.

Proteja o cabo de alimentação de ser pisado e de ser comprimido.

- 1. Conecte o cabo de alimentação na base do carrinho.
- 2. Conecte o cabo de alimentação na tomada.
- 3. Posicionar o interruptor de alimentação na posição Ligado *(consulte [Controles](#page-14-1) do scanner, p. 15)*.
- 4. Pressione o botão de energia *(consulte [Controles](#page-14-1) do scanner, p. 15)*.

Consulte as instruções para o uso do dispositivo *(consulte [Princípios](#page-14-0) básicos e interface do usuário, p. 15)*.

## **Desconectando o carrinho**

Antes de qualquer ação de manutenção, ele deve ser desligado da seguinte forma:

- 1. Desligue o dispositivo *(consulte Desligue o [dispositivo,](#page-16-0) p. 17)*.
- 2. Posicionar o interruptor de alimentação na posição "Desligado".
- 3. Desligue o cabo de alimentação da tomada.
- 4. Enrole o cabo em volta dos ganchos.

# <span id="page-13-0"></span>**Verificação de integridade**

### $\triangle$  Cuidado

Certifique-se que a ferramenta de verificação de integridade foi reprocessada como exigido antes e após a sua utilização *(consulte Anexo B - [Reprocessamento](#page-45-0) do carrinho e acessórios, p. 46)*.

Para confirmar a instalação correta do dispositivo, faça o seguinte:

- 1. Limpe as lentes óticas usando um aplicador com ponta de espuma embebido em álcool.
- 2. Selecione o ícone Configurações da barra de tarefas, em seguida, submenu Gestão da peça de mão.
- 3. Posicione a peça de mão na ferramenta de verificação de integridade, assegurando que ambos os lados da cabeça estão totalmente sobre ela (Figura 4).
- 4. Selecione o *botão ini*ciar teste e aguarde a confirmação e instruções adicionais na tela.

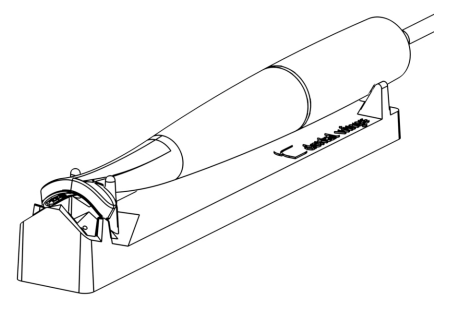

Figura 4: Usando a ferramenta de verificação de integridade

# $\mathsf{I} \mathsf{I} \mathsf{I}$

Nota Este procedimento também deve ser realizada se a peça de mão cair ou receber algum choque, para garantir suas boas condições de funcionamento.

## **Idioma do sistema**

O idioma do sistema é pré definido. Se este não é o caso, entre em contato com o distribuidor local.

# <span id="page-14-0"></span>**4. Princípios básicos e interface do usuário**

# <span id="page-14-1"></span>**Controles do scanner**

Interruptor de alimentação: usado para ligar o scanner

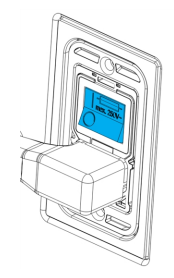

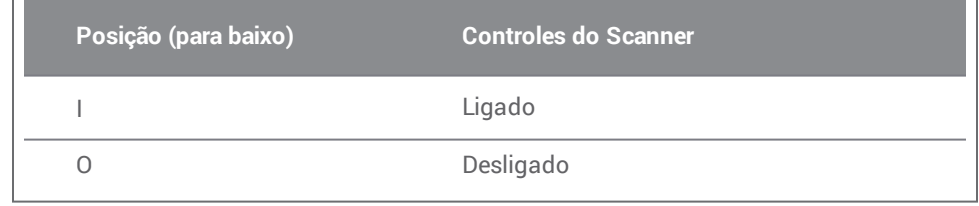

Botão de energia: usado para iniciar o scanner

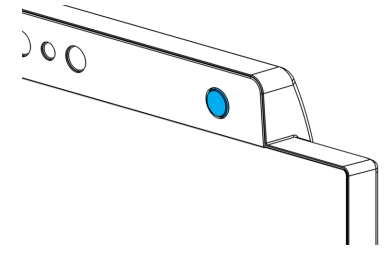

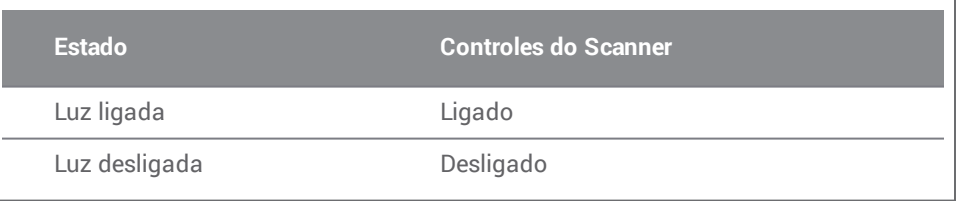

**Anel de lu**z: fornece ao usuário um feedback do estado da peça de mão

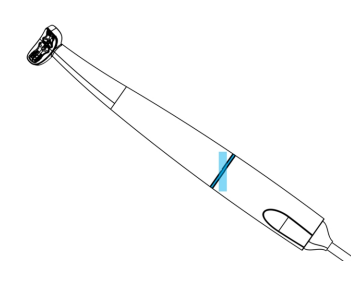

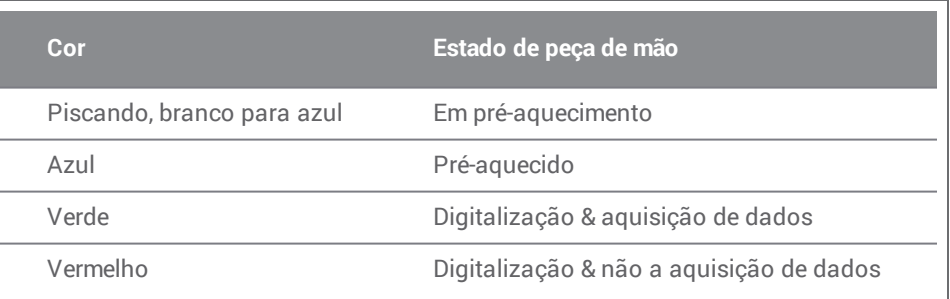

# **Ligue o dispositivo**

- 1. Posicione o interruptor de energia n*a posiçã*o ligado.
- 2. Pressione o botão de energia.
- 3. Selecione o ícone do usuário e digite o seu PIN.

## **Primeira utilização**

Quando o scanner é ativado pela primeira vez, um assistente aparece para ajudar o usuário com as configurações básicas: Criar uma conta de administrador, criar usuários, definir credenciais para a rede local e outras configurações do scanner.

### **Interface do usuário**

A interface de usuário é principalmente baseado em ícones e fornece instruções diretas para a realização das digitalizações. Aqui estão as principais estações que podem ser acessadas à partir da barra de tarefas que é exibida ao lado esquerdo da tela:

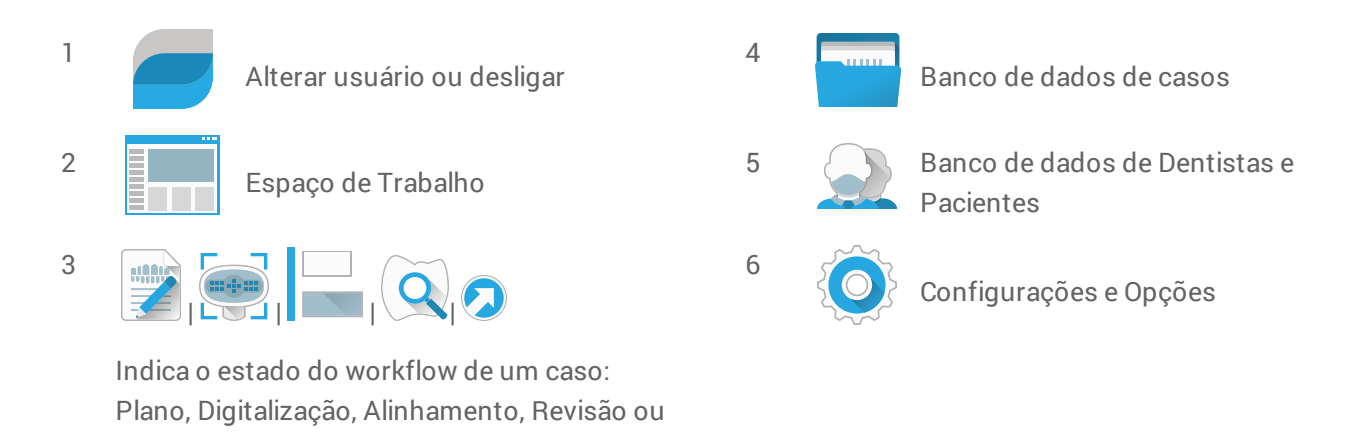

# **Transferência de Dados (WiFi)**

Exportação.

O Scanner intra-oral pode ser utilizado como um dispositivo independente. E permite a transferência de dados sem fio em uma rede local, para compartilhar ou fazer backup. Para usar uma rede Wi-Fi, faça o seguinte:

- 1. Comece fora da tela, passe o dedo do lado esquerdo para o centro da tela.
- 2. Agora você terá acesso ao menu e barra de tarefas do Windows.
- 3. Siga as instruções do fabricante para o gerenciamento de conexões sem fio no Microsoft Windows 10.

# $\triangle$  Cuidado

Use configurações de acesso WiFi protegido. Mantenha uma distância de outros dispositivos de comunicação de 13 cm quando você estiver usando 2,4 GHz e 19 centímetros quando você estiver usando 5GHz.

# <span id="page-16-0"></span>**Desligue o dispositivo**

- 1. Selecione o ícone no topo da barra de barra de tarefas.
- 2. Selecione Desligar.
- 3. Confirmar (um aviso aparece se um caso está sendo enviado para o DWOS Connect).
- 4. Colocar o interruptor de alimentação na posição desligado, se for necessário desconectar o cabo de alimentação.

### **Controle por Gestos**

O scanner está equipado com um módulo de controle por gestos. Seu sensor está localizada acima da tela, como na Figura 2*(p. [12\)](#page-11-1)*. Usando o controle por gesto em vez do touch-screen evita a contaminação cruzada durante a digitalização.

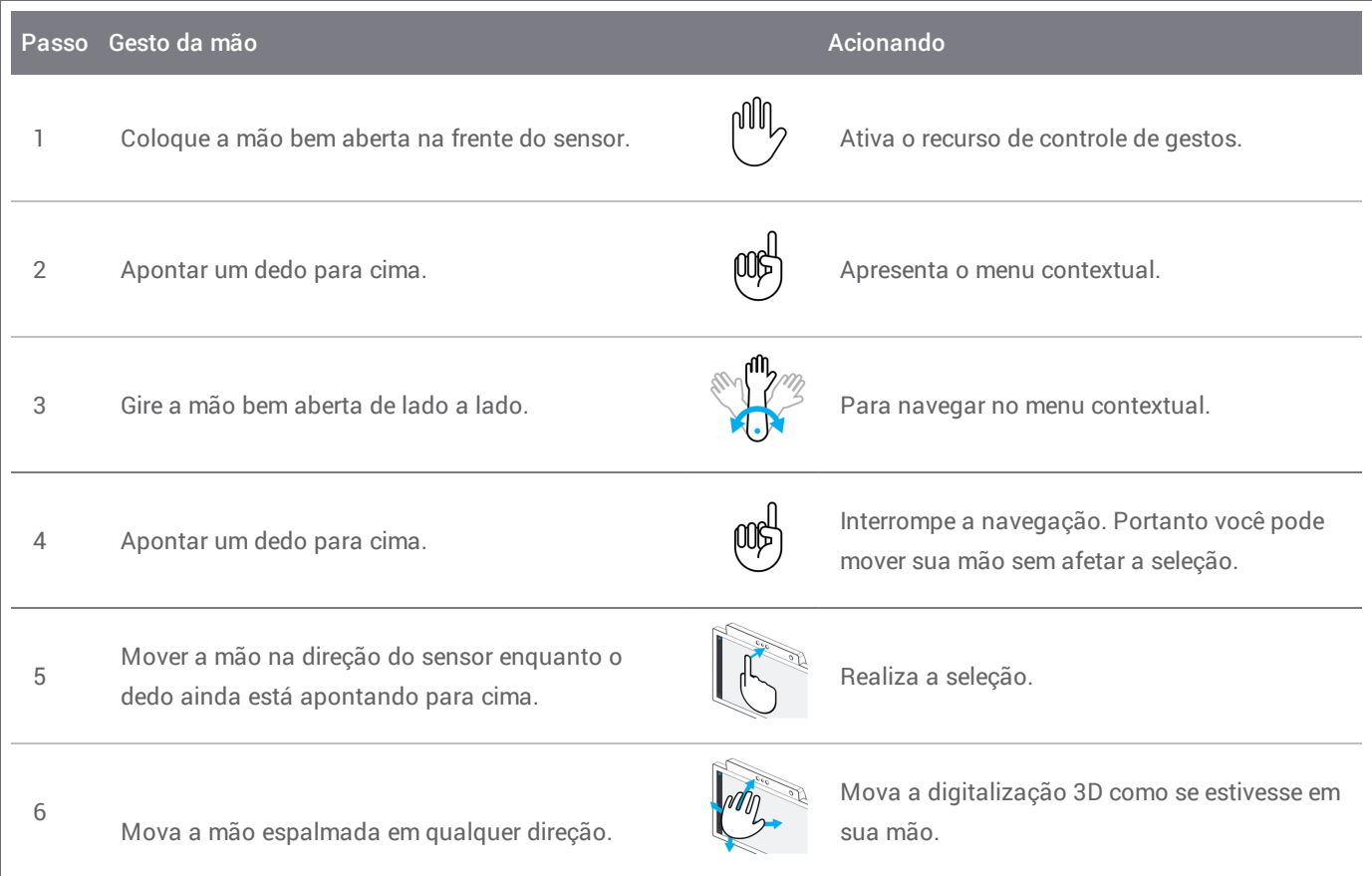

## **Controle de voz**

O scanner está equipado com um módulo de controle de voz. Usar o controle de voz em vez do touch-screen, evita a contaminação cruzada enquanto permite realizar todas as digitalizações, sem mover suas mãos para longe do paciente ou peça de mão. Os comandos mais básicos estão listados abaixo com a sua ação associada.

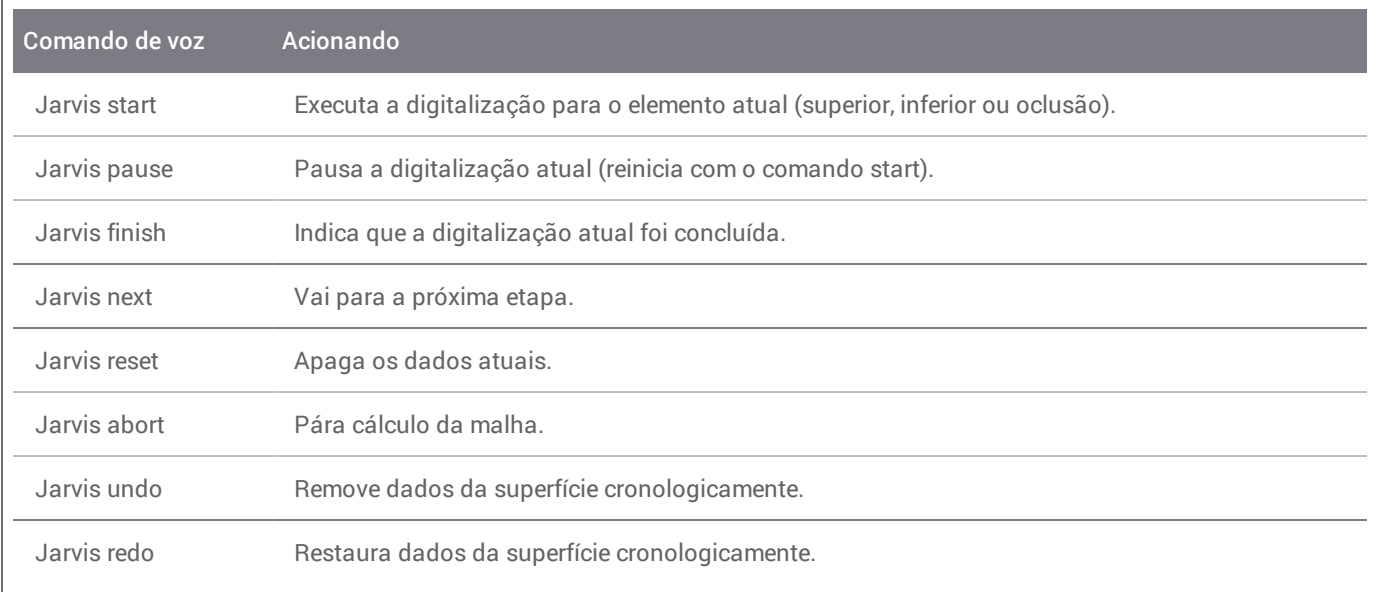

# <span id="page-18-0"></span>**5. Digitalizando**

# <span id="page-18-1"></span>5.1 Precisão

Este scanner realiza digitalizações muito precisas. Sobre a precisção da digitalização como medido de acordo com os testes padrão Dental wings, consulte *Dados técnicos e [referência](#page-32-0) (p.33)*.

# $\triangle$  Cuidado

Para alcançar a precisão de digitalização, cumprir todas as instruções descritas.

Considerando que a precisão final e ajuste da restauração dependem altamente da precisão de manipulações do usuário e julgamento, o resultado clínico é facilmente influenciado por esses fatores  $^1$  :

- <sup>n</sup> Digitalização muito rápida
- <sup>n</sup> Mudança de mandíbulas durante a digitalização da oclusão
- <sup>n</sup> Alinhamento oclusal Inadequado
- <sup>n</sup> Quantidade inadequada e aplicação desigual do revestimento de superfície

# <span id="page-18-2"></span>5.2 Passo a passo

### **Instalação**

## $\triangle$  Cuidado

O scanner deve ser desligado antes de ligar ou desligar qualquer dispositivo ou cabo.

Certifique-se de que o scanner foi reprocessado como descrito no *[Reprocessamento](#page-22-0) (p.23)*.

- <sup>n</sup> Selecione um usuário ou um dentista;
- $\blacksquare$  Digite o PIN;
- Selecione Novo caso;
- <sup>n</sup> Digite descrição do caso, incluindo o número de dentes, tipo de restauração, material e sombra;
- <sup>n</sup> Defi*nir a data da co*nsulta para o preparo;
- <sup>n</sup> Definir data de vencimento, assim como o destino de entrega da restauração na sua clínica;
- <sup>n</sup> Especificar se uma digitalização de um pré-preparo é necessária;

1 Certas fontes de erro podem contribuir com desvios na faixa de mm

- **Escolher Paciente (criar ou pesquisa);**
- Adicionar notas e anexar arquivos como desejado;
- Selecione Próximo.

Um curto pré aquecimento deve ser feito antes da digitalização. Quando o anel de luz fica vermelha ou verde, a peça de mão está pronta para a digitalização.

# $\Lambda$  Cuidado

Sempre garantir um relacionamento biunívoco entre o paciente, digitalização e o tratamento do caso.

# **Digitalizaçã**

## $\triangle$  Cuidado

A utilização de revestimento de superfície é necessária sobre os dentes do paciente. Aplique uma camada uniforme e muito fina para garantir que os dentes característicos não sejam modificados pelo material. Sempre esteja em conformidade com as instruções dadas pelo fabricante de revestimento de superfície.

A peça de mão vai aquecer acima da temperatura normal do corpo *(consulte Limites de [Temperatura,](#page-32-1) p. 33)*, mas não representa um perigo para o paciente devido à exposição a curto prazo e a pequena área de contato.

- Prepare a boca do paciente com o revestimento de superfície;
- Levante a peça de mão de seu respectivo suporte no carrinho;
- <sup>n</sup> Remova a embalagem protetora da peça de mão, se houver;
- Digitalizar a arcada superior e inferior, bem como o registro oclusal, seguindo as instruções na tela;
- Selecione Avançar após cada arcada;
- <sup>n</sup> Reposicione a peça de mão no gancho.

# **Alinhamento**

# $\Lambda$  Cuidado

Verifique se a arcada superior e inferior são identificadas como tal.

- <sup>n</sup> Alinhar a digitalização superior e inferior para a digitalização do registro oclusal , seguindo instruções na tela;
- Se necessário, inverter as arcadas superior e inferior, selecionando Inverter Arcadas;
- Se necessário, mude de quadrante selecionando mudar de lado;
- <sup>n</sup> Uma sobreposição adequada pode ser observado quando a superfície apresenta um padrão regular de textura entre as duas cores. Confirme selecionando *Avançar*.

### **Revisão**

- <sup>n</sup> Confirme a oclusão completa verificando as áreas vermelhas
- <sup>n</sup> Identifique os preparos planificados sobre os dados de digitalização.
- <sup>n</sup> Confirme o espaçamento oclusal adequada em cada preparo para materiais de restauração, usando a barra gradiente deslizante.
- <sup>n</sup> Confirme a ausência de retenções em cada preparo, simulando o eixo de inserção.
- Se desejar, especifique parte ou toda a linha de bordo em cada preparo.

### **Exportar para DWOS Connect**

- <sup>n</sup> Na tela de exportação, verifique a visão geral do caso;
- Selecione o laboratório do colaborador na lista suspensa;
- n Revise ou complete com anexos e notas;
- Selecione Exportar.

Voltar à tela inicial, uma barra de progresso será exibida até que o caso seja enviado. Espere até que o progresso seja concluída antes de desligar o dispositivo.

## **Exportar como STL**

- Clique no ícone do banco de dados de casos da barra de tarefas;
- <sup>n</sup> No caso para exportar, deslize os dedos em direção ao lado direito da tela;
- Selecione Esportar STL;
- Selecione a pasta de destino.

# <span id="page-21-0"></span>**6. Manutenção**

# <span id="page-21-1"></span>6.1 Manuseio

Armazenar a peça de mão e o carrinho de acordo com as condições ambientes fornecidas *(consulte [Condições](#page-33-0) [Ambientes,](#page-33-0) p. 34)*

Use a embalagem padrão para proteger a peça de mão de contaminações entre os utilizadores *[\(consulte](#page-5-3) Acessórios e produtos utilizados em [combinação,](#page-5-3) p. 6)*.

Desligue este dispositivo durante tempestades elétricas ou quando não for utilizado por longos períodos de tempo.

 $\Box$ 

Nota A garantia não se aplica ao produto, caso algum dano ao mesmo for causado por um relâmpago .

### $\Lambda$  Cuidado

Antes de qualquer ação de manutenção, desligue e reprocesse o scanner.

Para reduzir o risco de choque eléctrico, não retire a tampa. Consulte o serviço de técnicos qualificados.

Nunca deixe a peça de mão em outro lugar que em seu suporte especifico.

Certifique-se de que a embalagem é suficientemente grande para comportar a peça de mão sem excessiva flexão do cabo.

Sempre trave as rodas quando não estiver movendo o dispositivo. Empurre a lingueta vermelha para travar as rodas.

Não instale ou desinstale o software no sistema

### **Movendo para um outro local**

- <sup>n</sup> Desligar conforme as instruções *(consulte Desligue o [dispositivo,](#page-16-0) p. 17)* Desligar o dispositivo, *p. 1).*
- <sup>n</sup> Posicionar o interruptor de alimentação na posição "Desligado".
- Desconecte o cabo da tomada.
- Enrole o cabo de alimentação em torno dos ganchos.
- <sup>n</sup> Destravar as rodas, levantando a lingueta vermelha em cada uma delas.
- Mover o carrinho segurando-o pela alça.
- <sup>n</sup> Quando chegar no destino bloquear cada roda, empurrando para baixo a lingueta vermelha.

# $\Box$

Nota Se a peça de mão cair ou receber choques, executar a verificação de integridade para confirmar que ele está em boas condições de funcionamento *(consulte Verificação de [integridade,](#page-13-0) p. 14)*.

# **Transporte**

Utilize sempre a embalagem original para transportar o scanner. Consulte as instruções para*[Embalando](#page-30-0) o scanner [\(p.31\)](#page-30-0)*embalar (p.1)*[Desembalando](#page-10-1) o scanner (p.11)desembalar* o scanner (p.1)*.*

# <span id="page-22-0"></span>6.2 Reprocessamento

## *A*NAviso

O reprocessamento deve ser feito antes da primeira utilização e em seguida, após cada utilização, bem como antes da manutenção, serviço e disposição para evitar a contaminação cruzada.

# $\triangle$  Cuidado

Antes de qualquer reprocessamento, desligue o scanner da tomada.

Sempre manusear a peça de mão com muito cuidado, uma vez que contém componentes frágeis. Deixar cair a peça de mão no chão, pode danificá-la permanentemente.

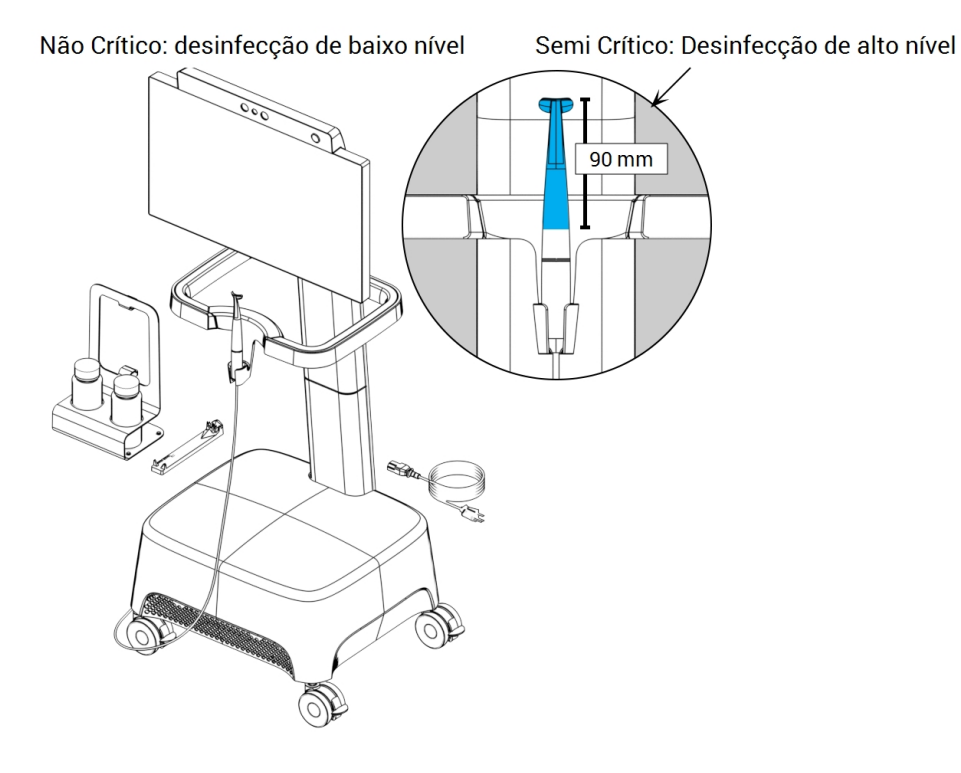

Figura 5: Níveis de desinfecção da peça de mão, carrinho e acessórios

O Scanner Intraoral é constituído por áreas semi críticas e não críticas. Os materiais utilizados na área semi crítica são biocompatíveis. As áreas semicríticas requerem uma desinfecção de alto nível<sup>1</sup>. A área não crítica requer a desinfecção de baixo nível1.

*Anexo A - [Reprocessamento](#page-39-0) da peça de mão*e*Anexo B - [Reprocessamento](#page-45-0) do carrinho e acessórios* contêm mais detalhes sobre a forma de reprocessar o dispositivo.

As instruções dadas foram validados pelas Denta Wings<sup>2</sup> como sendo capaz de preparar o scanner intraoral para re-utilização. Mantém-se responsabilidade do usuário garantir que o reprocessamento como realizado utilizando o equipamento, material e pessoal no dental ou no local de reprocessamento alcance o resultado desejado. Isso requer validação e monitorização de rotina do processo. Da mesma forma qualquer desvio feito pelo usuário das instruções fornecidas é realizado sob inteira responsabilidade do próprio usuário e deve ser devidamente avaliado quanto a eficácia e as potenciais consequências adversas.

1 . O termo desinfecção de alto nível é empregado no presente manual para se referir ao método utilizado para reprocessar áreas semi críticas, o termo desinfecção de baixo nível é utilizado para se referir ao método utilizado para reprocessar áreas não críticas. Ambos são conhecidos como desinfecção em determinados territórios.

20 anexo A também foi validado por testes de reconhecimento em laboratório de entidades independentes e credenciadas.

# <span id="page-24-0"></span>6.3 Backup de dados

# $\triangle$  Cuidado

Faça um backup de seus dados em intervalos regulares de tempo. É de responsabilidade do usuário executar e manter backups de dados, a fim de evitar a sua perda.

Use uma senha segura para reduzir o risco de intrusão.

O Intraoral Scanner executa backups automáticos do banco de dados, contanto que você defina um destino para ele:

- 1. Entrar como *Administrator*.
- 2. Selecione o ícone *Configurações* da barra de tarefas e em seguida o submenu Configurações do sistema.
- 3. No campo *pasta de destino do backup*, digite um local ou clique no ícone de pasta para navegar até o destino desejado para armazenar os arquivos criados pelo recurso de backup automático.

# <span id="page-25-0"></span>6.4 Trocando fusíveis

O Scanner Intraoral contém dois fusíveis finos *(consulte Dados técnicos e [referência,](#page-32-0) p. 33)*. Eles estão localizados na parte traseira do carrinho, no interior da gaveta de alimentação elétrica. Se necessário, trocá-los da seguinte maneira:

- 1. Usando uma chave de fenda pequena (aprox. Largura de 4 milímetros), alavancar a inserção.
- 2. Mudar os fusíveis correspondentes.
- 3. Remontar.

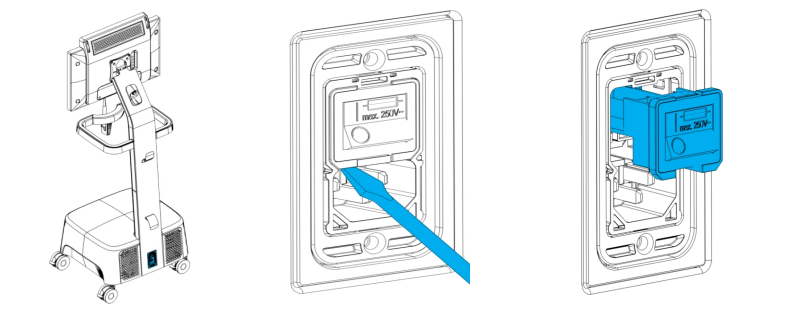

Figura 6: Instruções para alterar os fusíveis

# <span id="page-25-1"></span>6.5 Serviços

## $\triangle$  Cuidado

Reprocessar antes do serviço para evitar a contaminação cruzada.

Para reduzir o risco de choque elétrico, não retire a tampa (painel superior do scanner) . Consulte o serviço de técnicos autorizados.

Não substitua os componentes do scanner sem a autorização prévia de seu distribuidor. Consulte o serviço de técnicos autorizados.

A manutenção é necessária quando o aparelho estiver danificado de alguma forma, tenha sido exposto à chuva ou umidade, não funcionar normalmente, ou se tiver caído. Contate o seu distribuidor local.

O scanner intraoral não requer serviço regular. No entanto, em alguns países, pode ser obrigatória de acordo com a legislação nacional. Uma abordagem baseada em risco tendo em conta o uso é aceitável. Ela deve ser conduzida de acordo com a IEC 62353.

Ao retornar o scanner para manutenção ou reparo, embalar o scanner conforme descrito em *[Embalando](#page-30-0) o scanner [\(p.31\)](#page-30-0)*.

# <span id="page-26-0"></span>**7. Solução de Problemas**

Veja abaixo uma lista de mensagens (alguns são abreviados), que podem aparecer durante a utilização do Intraoral Scanner, e as ações que devem ser tomadas para resolver o problema.

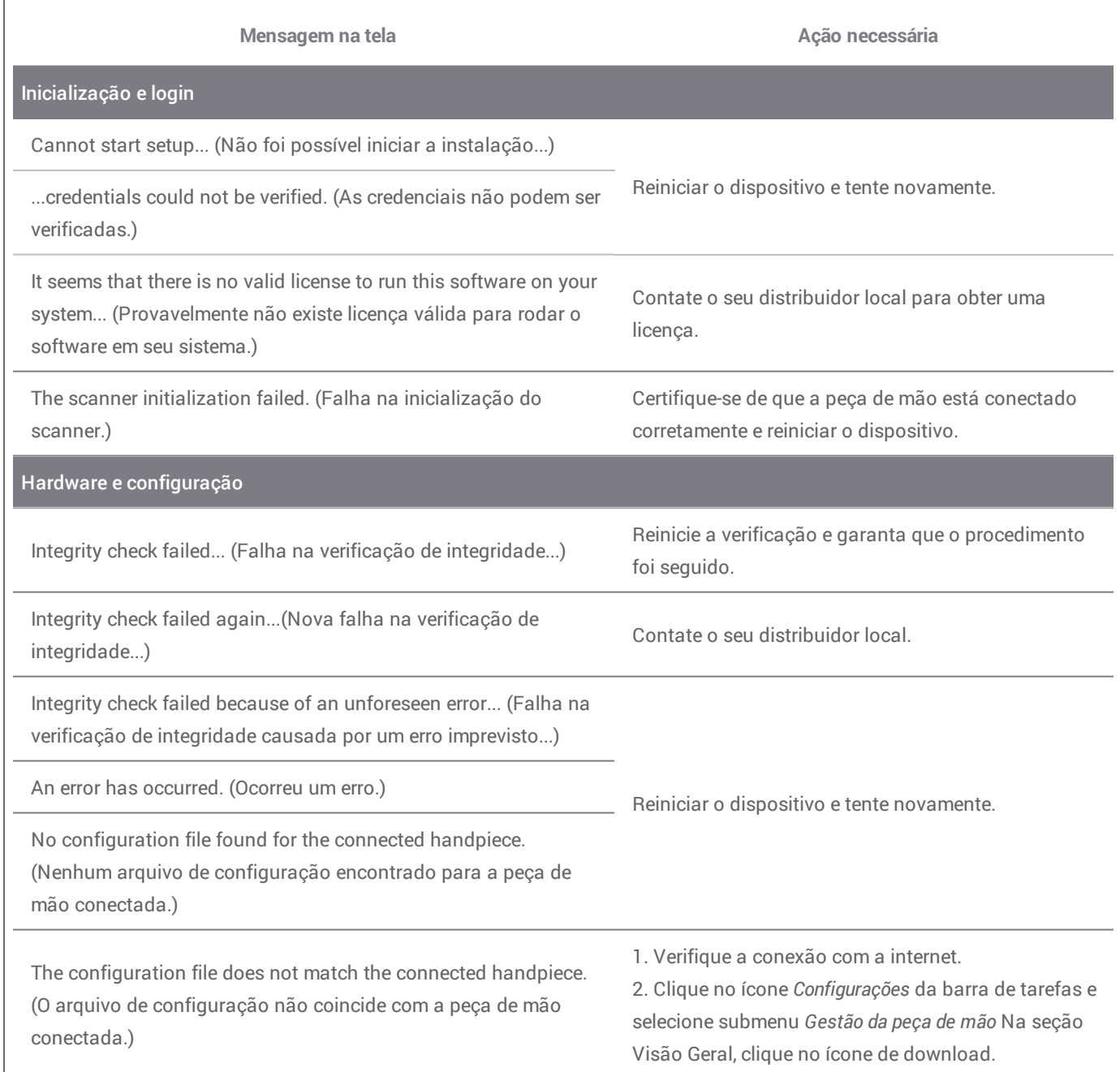

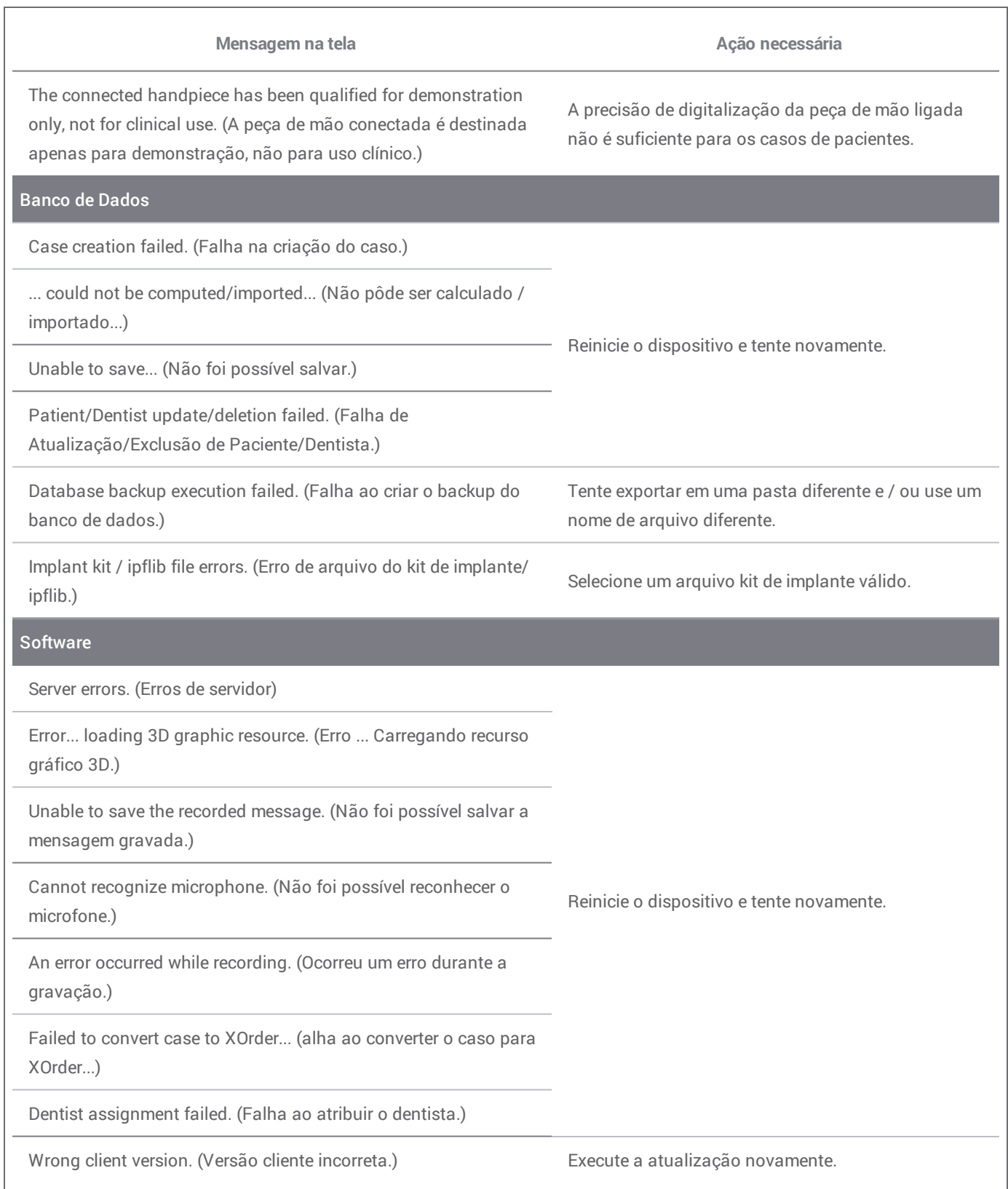

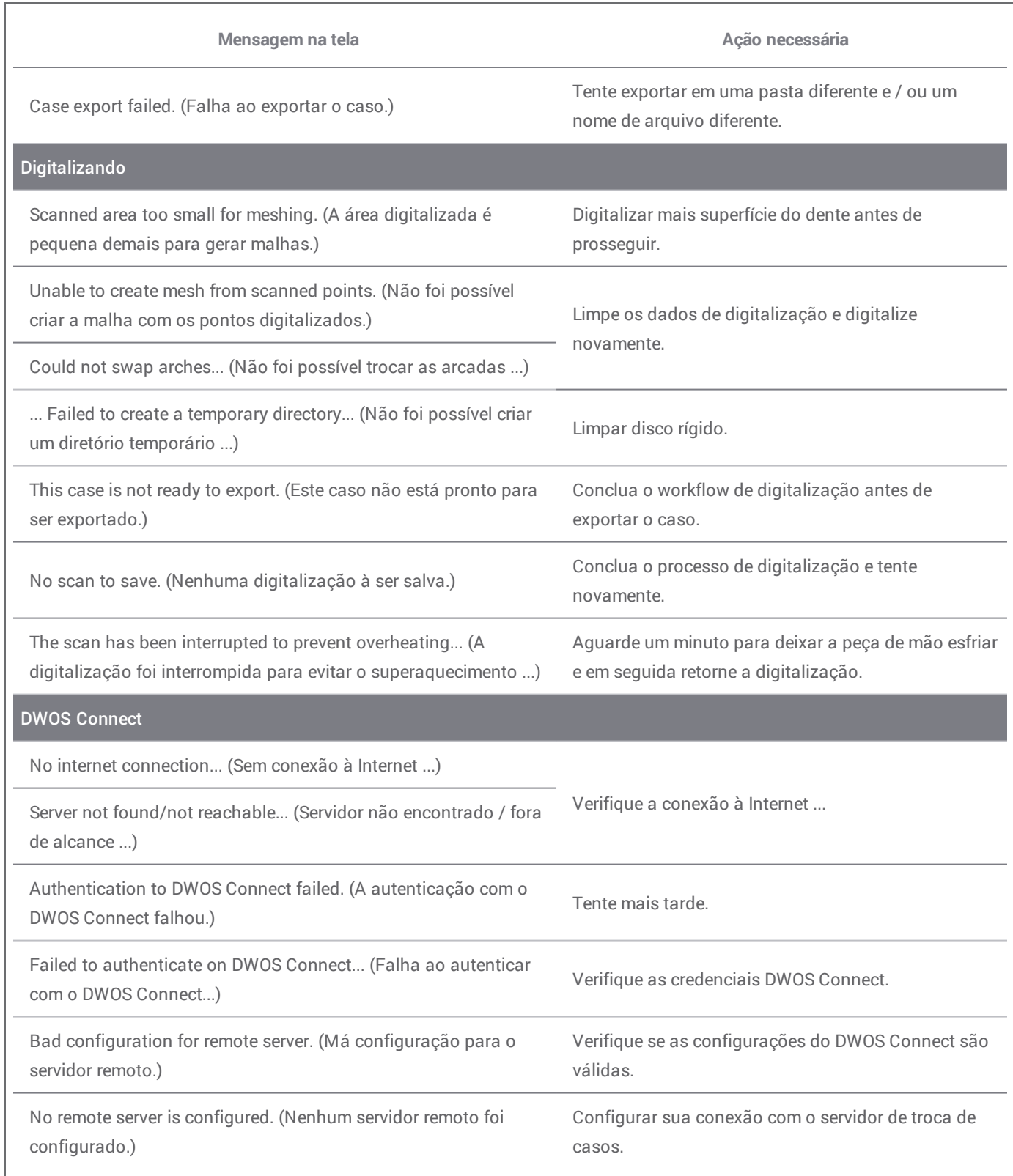

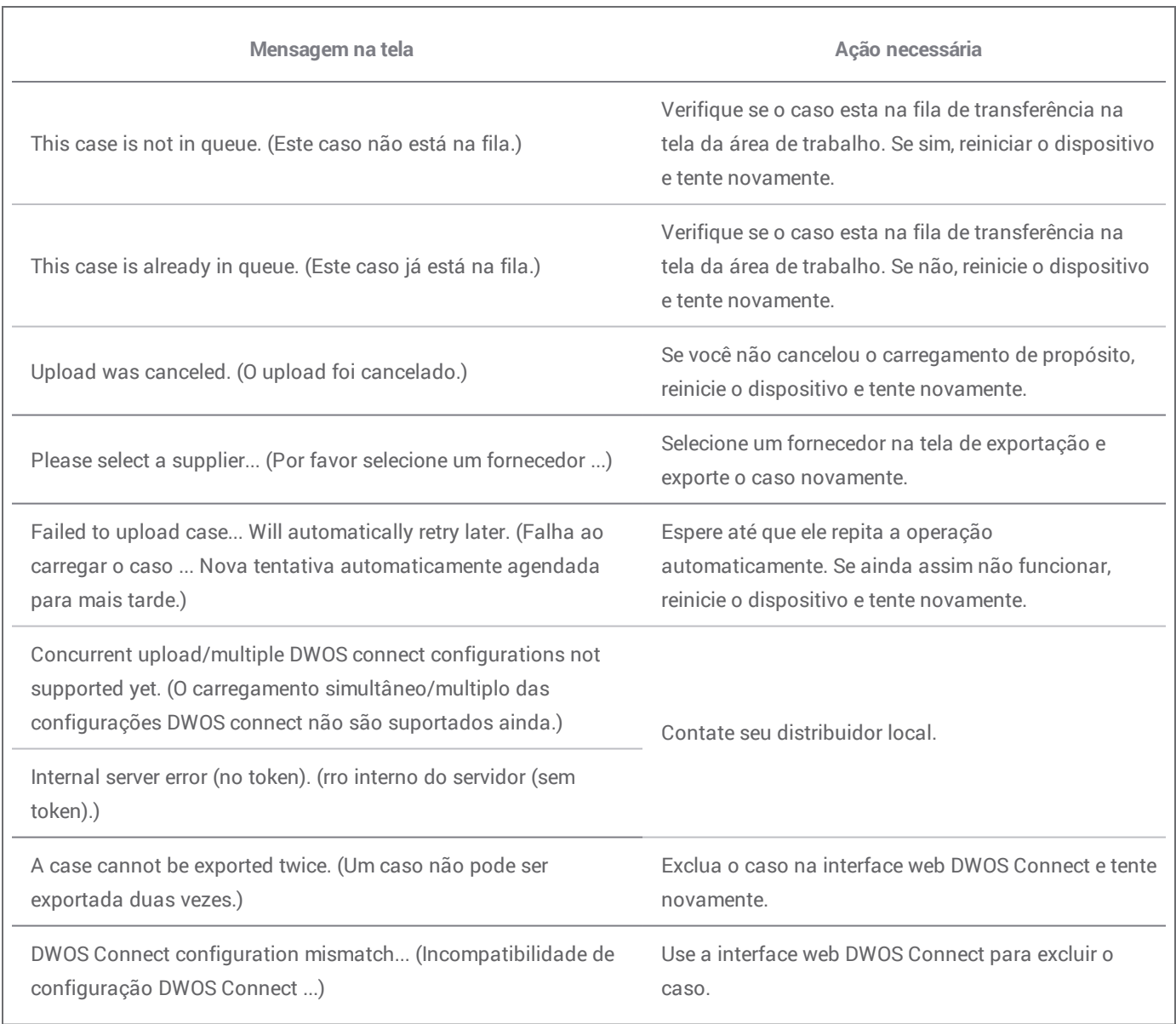

Se a ação recomendada não resolver o problema, ou por outras mensagens na tela, entre em contato com o distribuidor local.

# <span id="page-30-0"></span>**8. Embalando o scanner**

O empacotamento do scanner para o transporte deve ser feito da seguinte forma:

- **n** Desligue o dispositivo;
- <sup>n</sup> Posicione o interruptor de alimentação na posição "desligado";
- <sup>n</sup> Desligue o cabo de alimentação;
- Enrole o fio em torno dos ganchos;
- <sup>n</sup> Coloque o scanner em sua caixa de origem e embale o material como mostrado nas fotos abaixo.

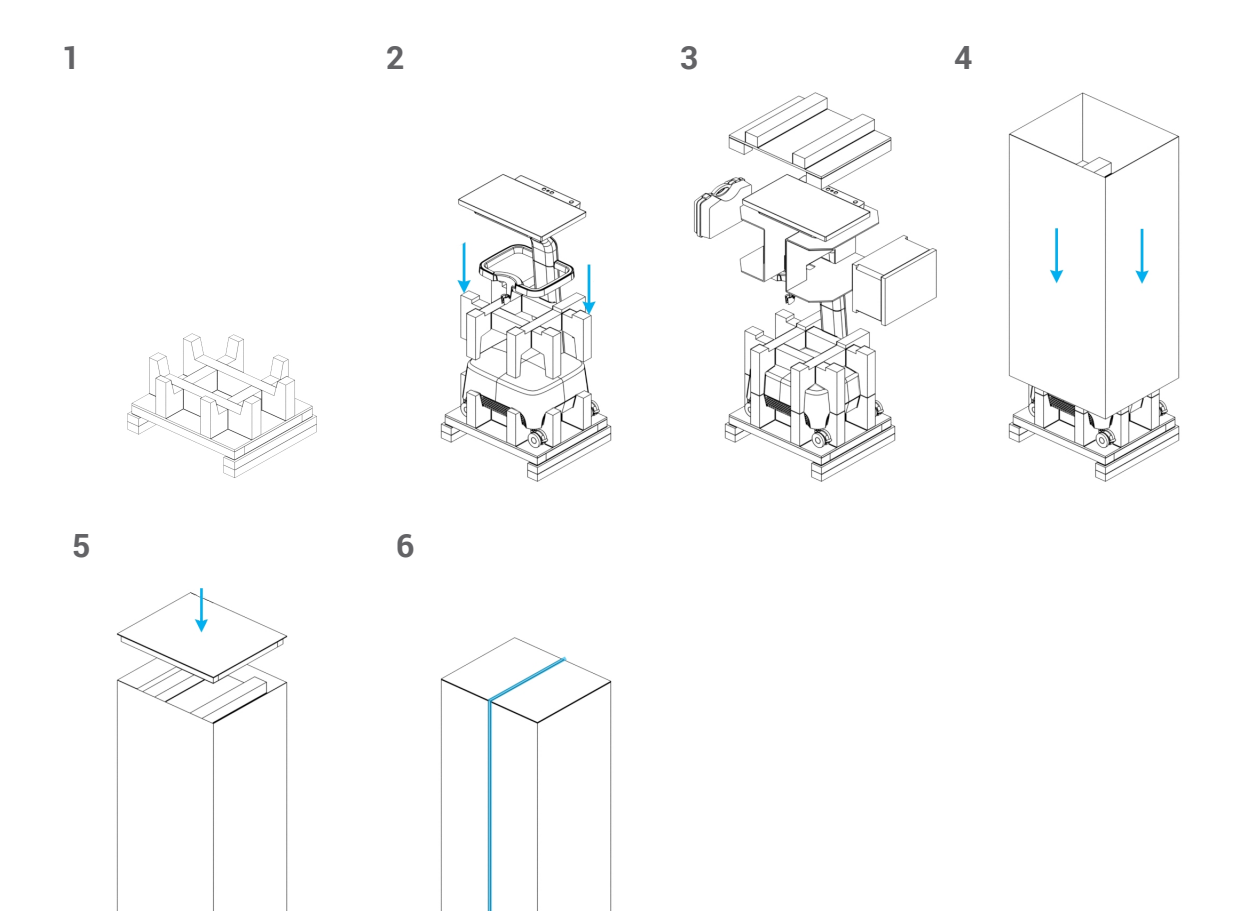

Figura 7: Etapas para embalar o scanner

<span id="page-31-0"></span>Consulte o serviço de técnicos autorizados. Contate o seu distribuidor local se o seu scanner precisar ser reparado ou se precisar de suporte técnico para o software do scanner.

# <span id="page-32-0"></span>**10. Dados técnicos e referência**

<span id="page-32-1"></span>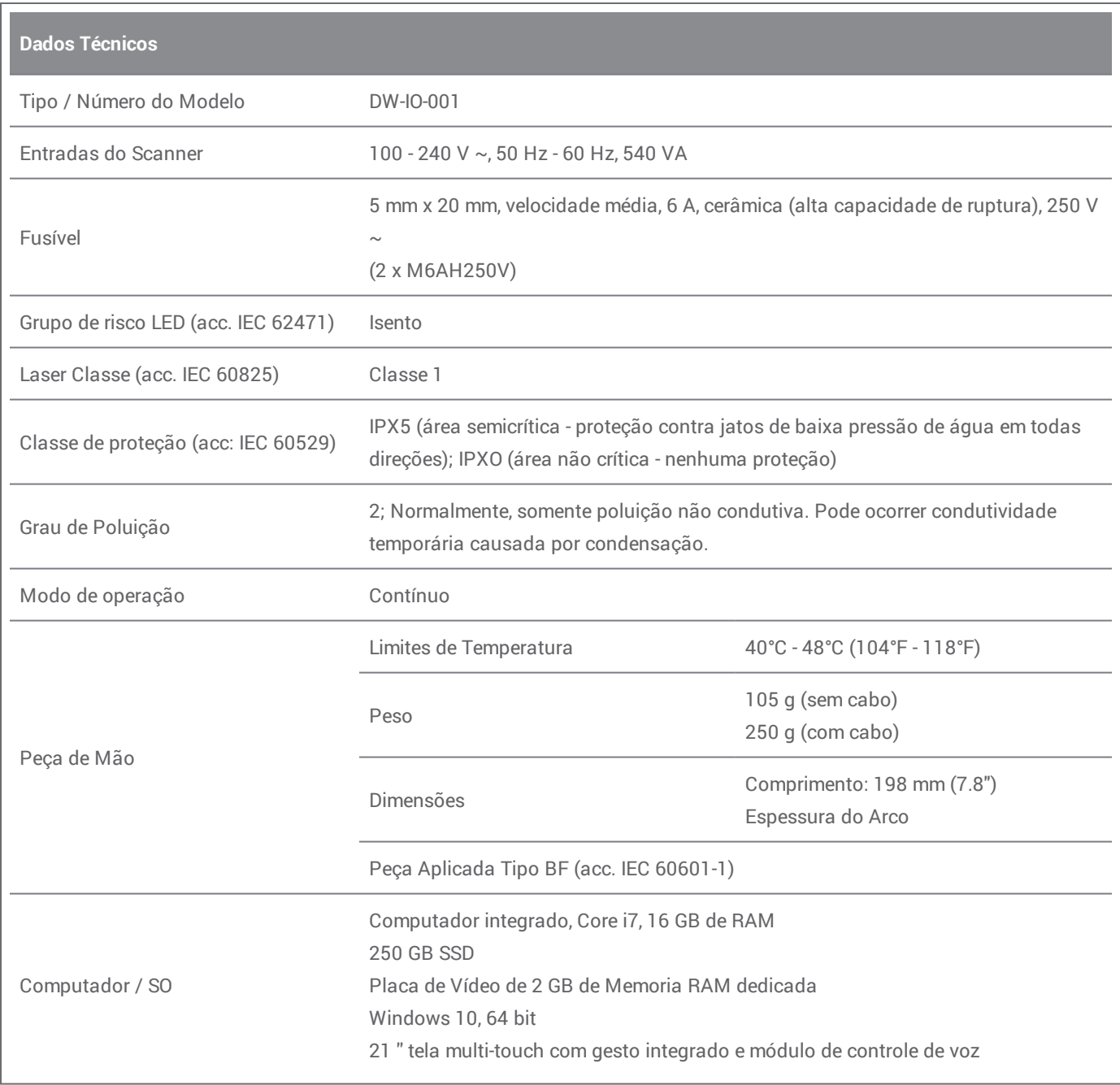

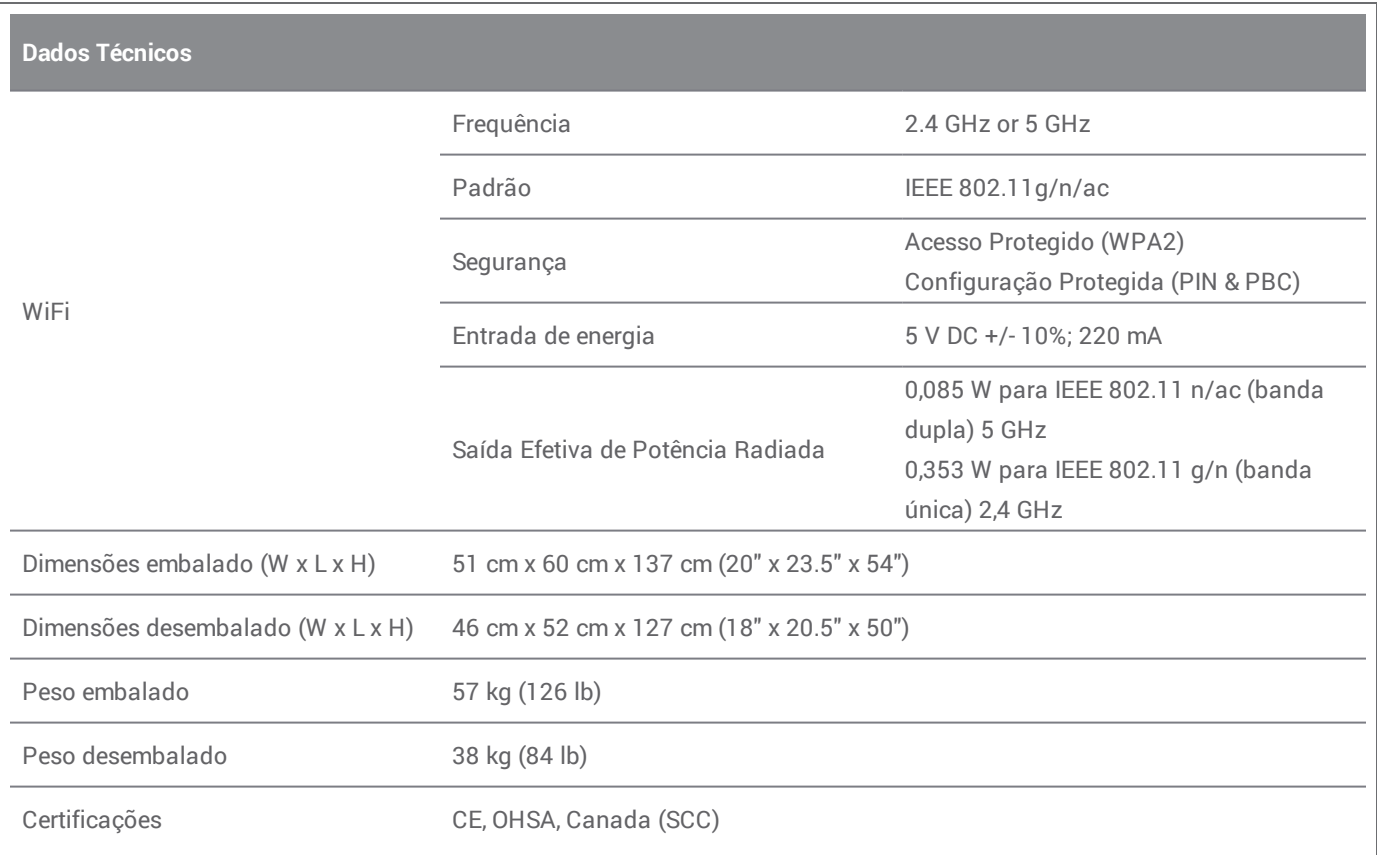

<span id="page-33-0"></span>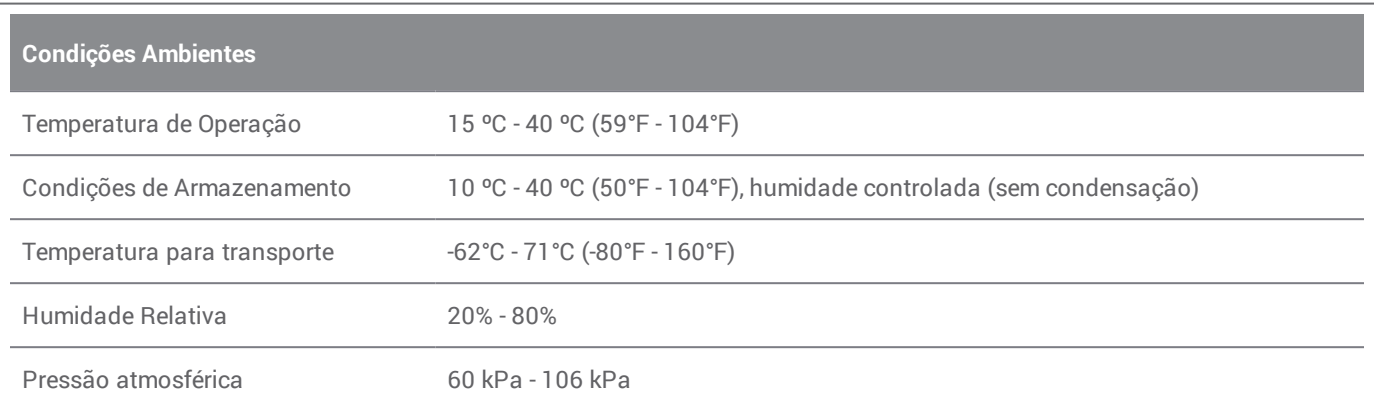

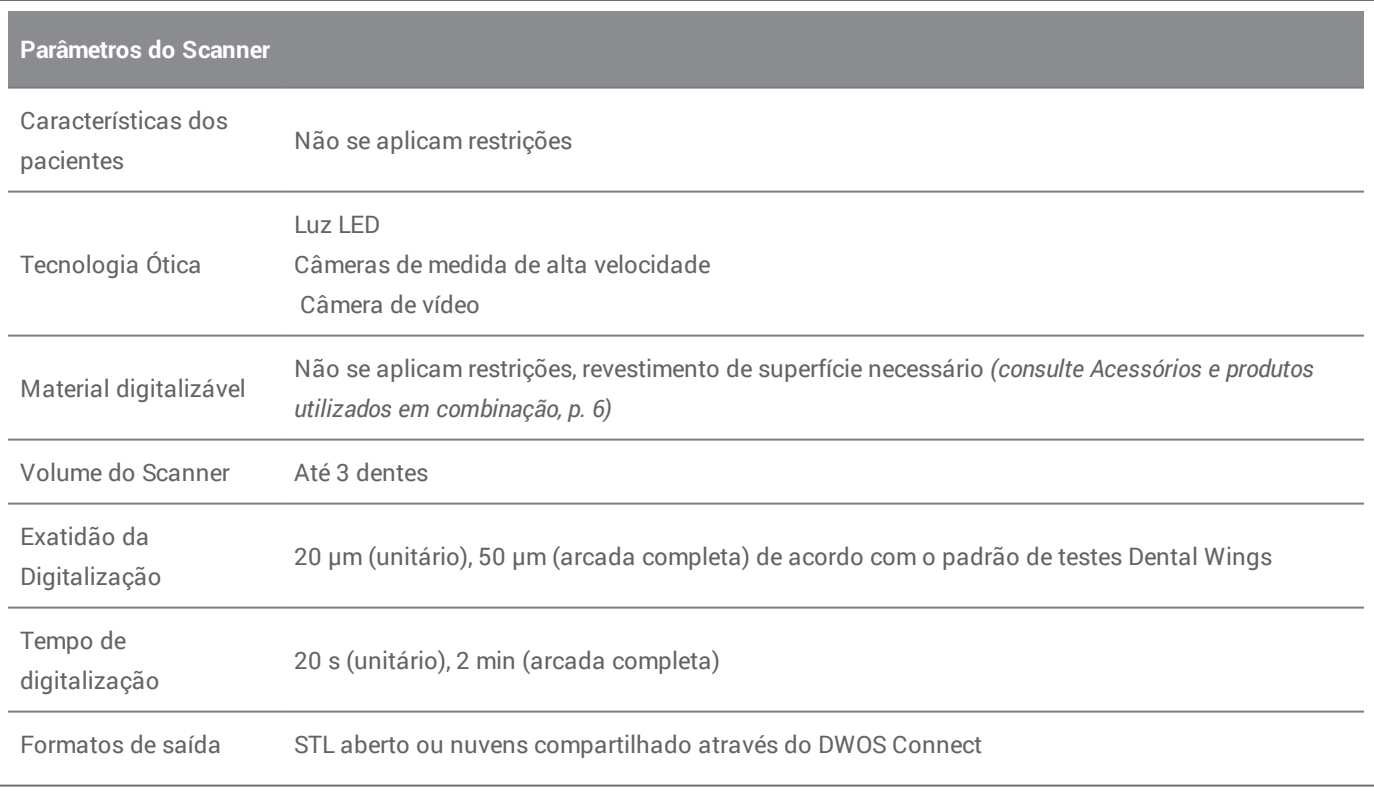

# **Etiqueta do Scanner**

Este é um exemplo da etiqueta do seu dispositivo:

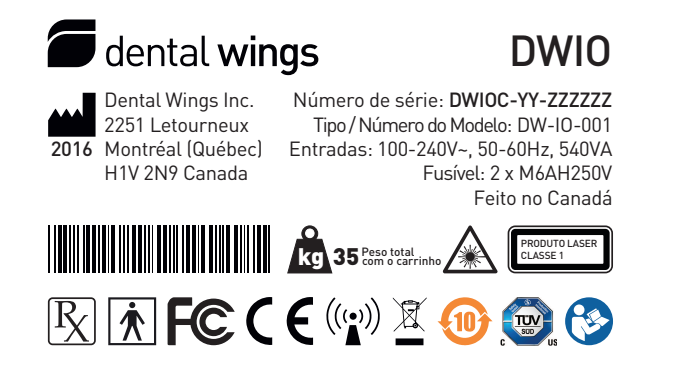

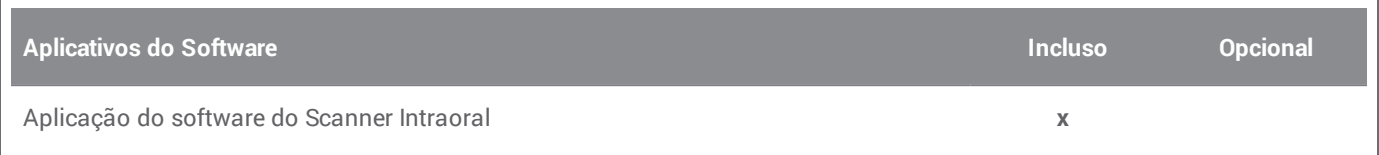

<span id="page-35-0"></span>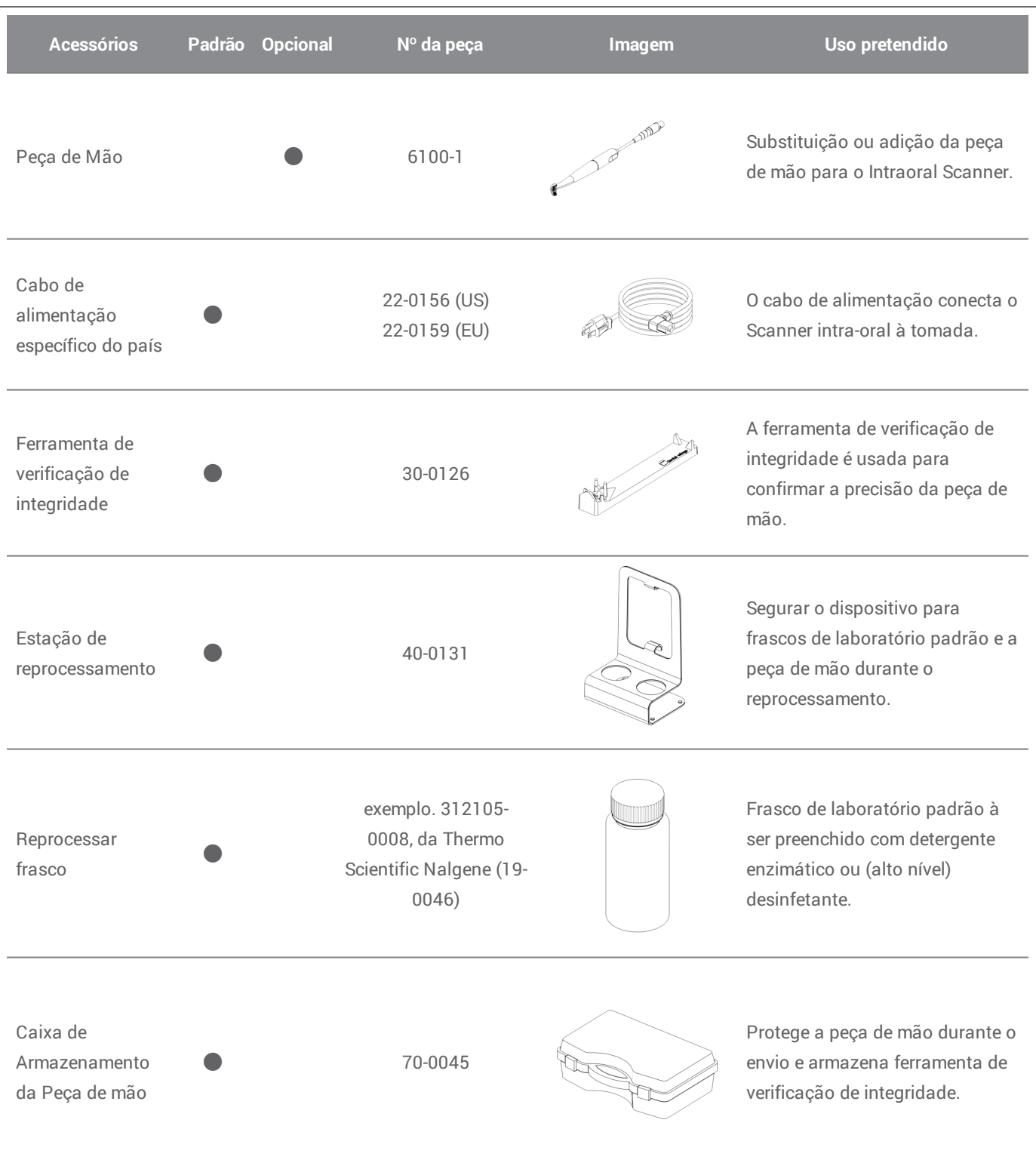

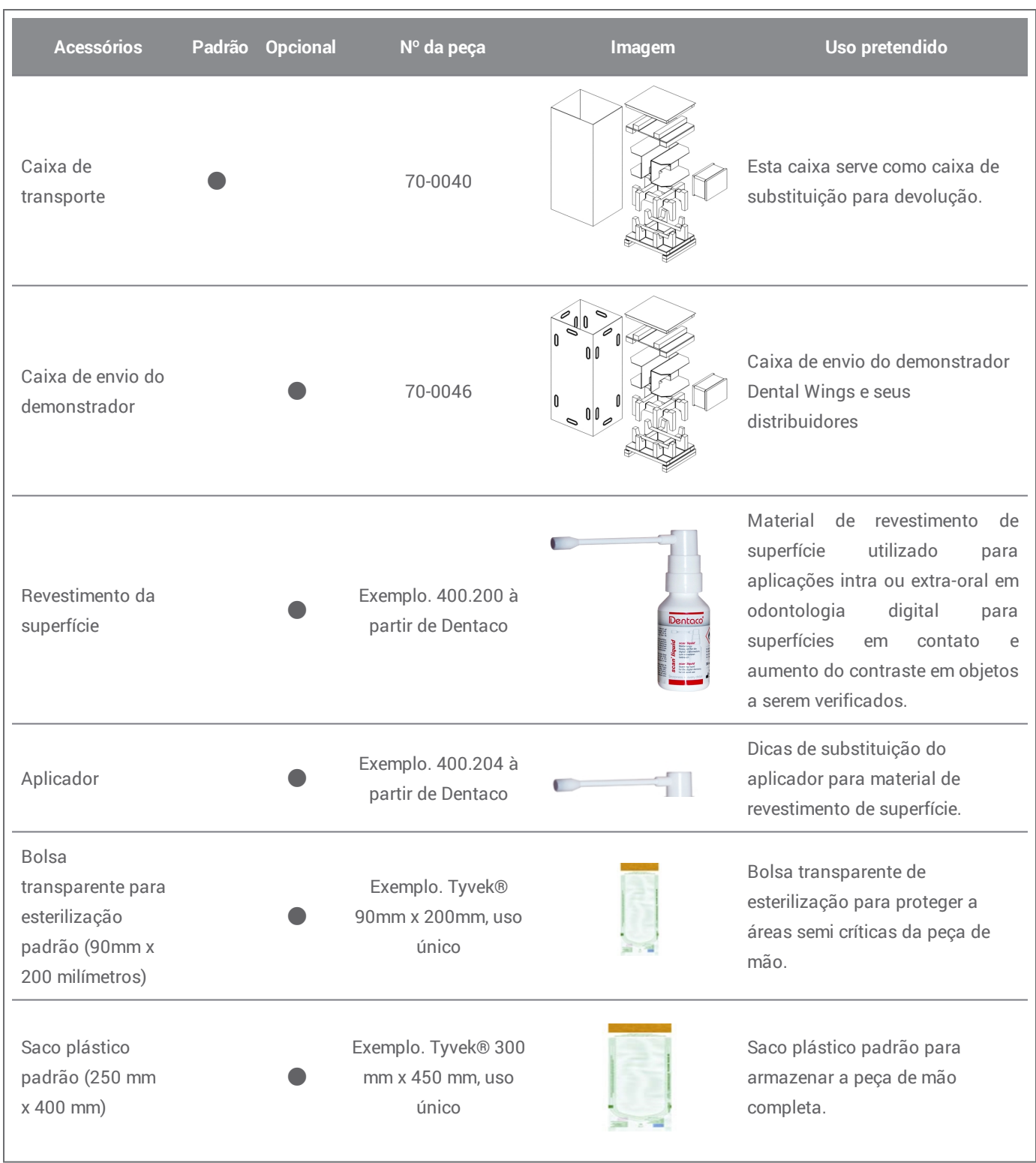

# <span id="page-37-0"></span>**11. Explicação dos símbolos**

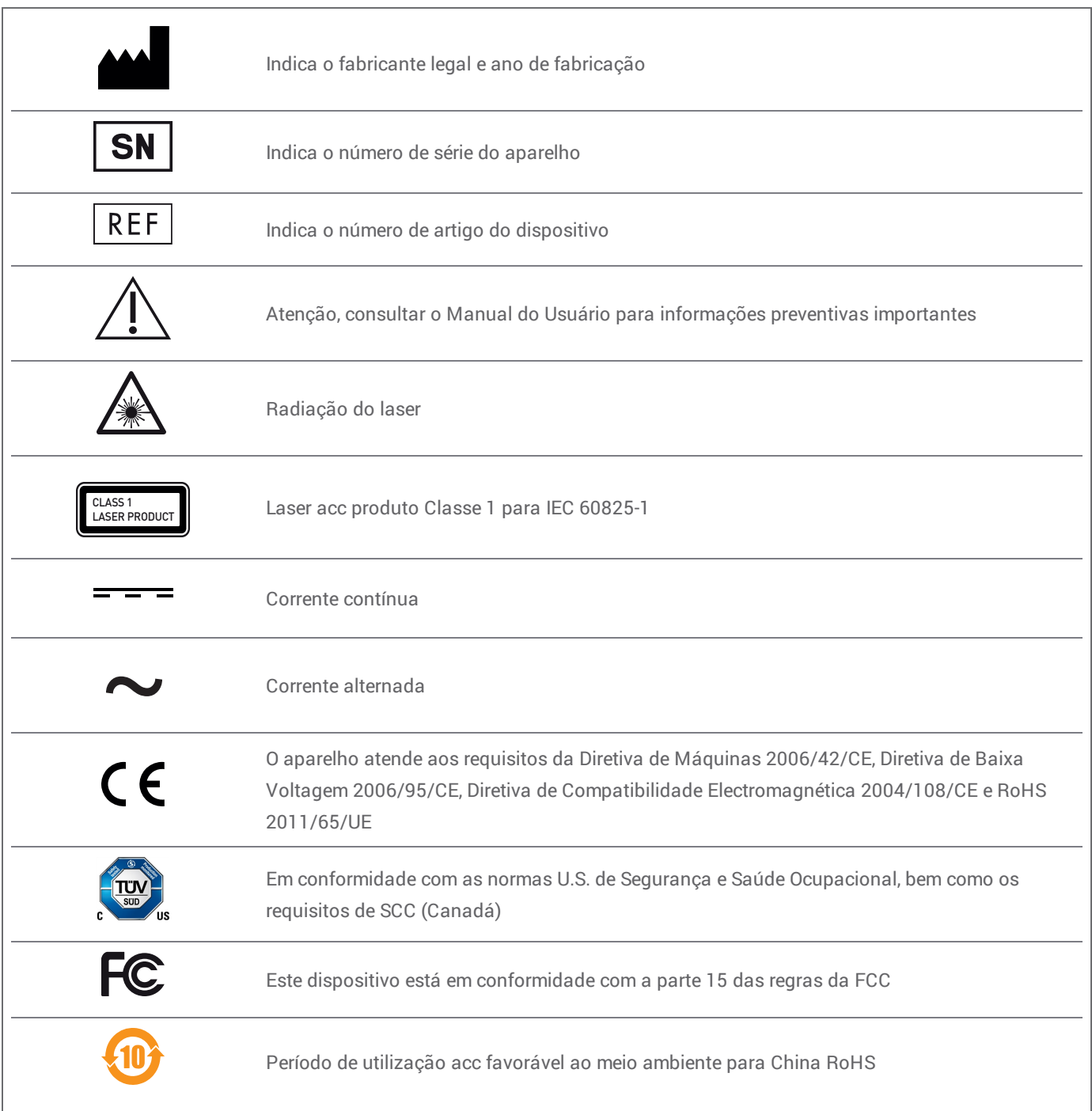

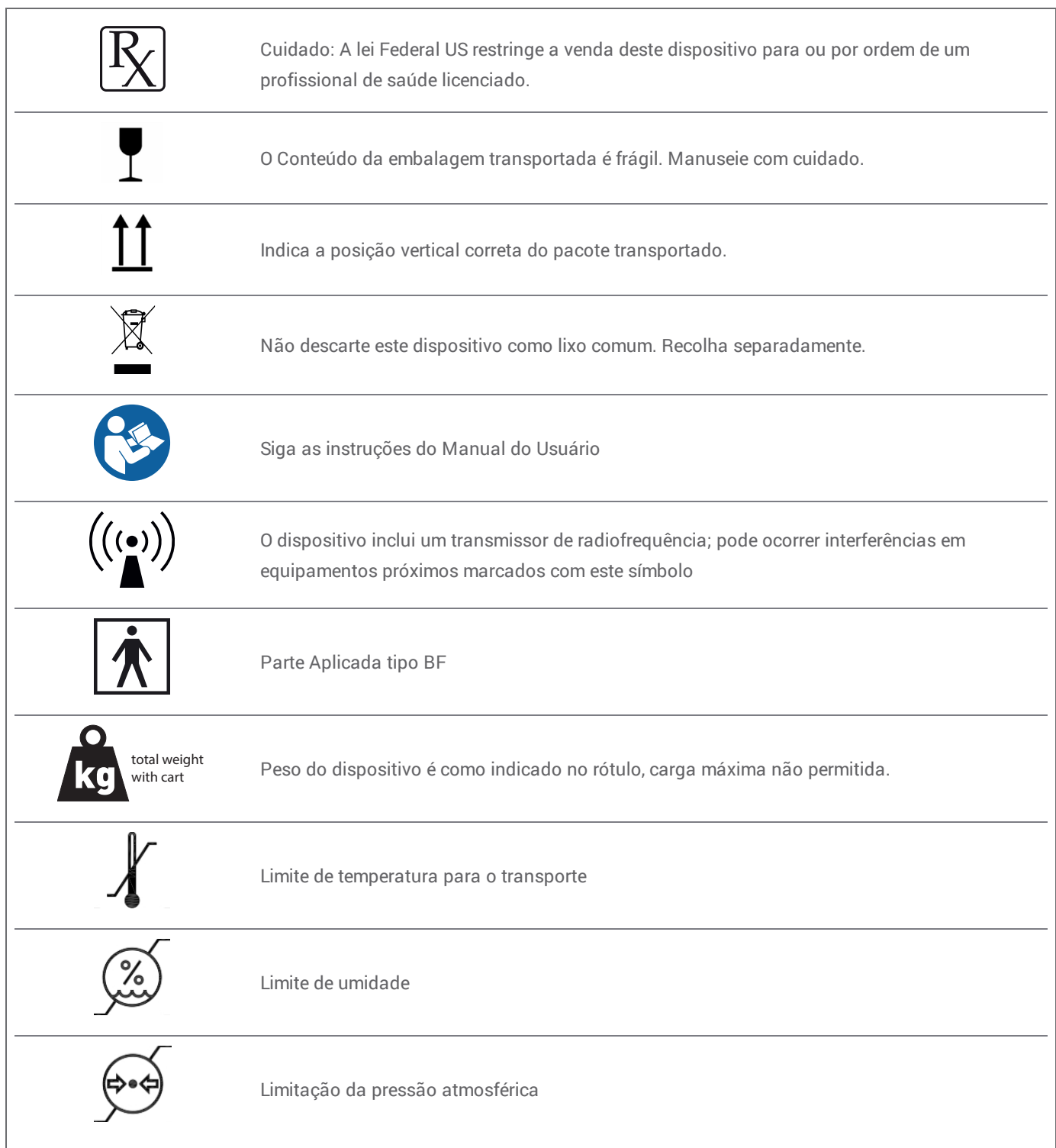

# <span id="page-39-0"></span>**Anexo A - Reprocessamento da peça de mão**

Fabricante: Dental Wings inc.

Método: Combinação de desinfecção de alto e baixo nível Equipamento: Peça de mão do scanner Intraoral

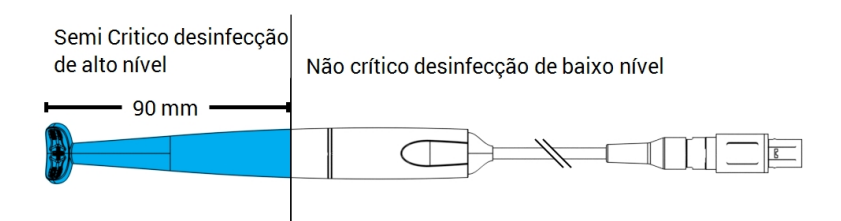

Figura 8: Peça de mão - Características de Reprocessamento

### Precauções

- <sup>n</sup> Nunca mergulhe a peça de mão completamente em líquidos. Nunca mergulhe mais profundo do que o indicado no Manual do Usuário
- <sup>n</sup> Tenha muito cuidado ao enxaguar a peça de mão. Certifique-se que ela cubra toda a área imersa em produtos químicos.
- <sup>n</sup> Tenha atenção ao limpar para o alívio de tensão do cabo. Líquidos podem facilmente penetrar no interior e danificar a peça de mão.
- $\blacksquare$  Não use produtos de limpeza abrasivos.
- <sup>n</sup> Arranhões nas lentes óticas causam danos à peça de mão. Tenha muito cuidado ao aplicar escovas de dentes com cerdas macias. Não esfregue pano na lente ótica. Faça leves movimentos de toque
- n Escovar só pode ser realizado fora do frasco. Proteja a si e os outros de contaminação.
- n Não use agentes de limpeza corrosivos e desinfetantes com ácidos, bases, agentes oxidantes e solventes (com exceção do álcool simples).
- n Certifique-se de que a embalagem para armazenamento é suficientemente grande para conter a peça de mão sem excessiva flexão do cabo.
- n Certifique-se a peça de mão está completamente seca antes do armazenamento ou montagem no carrinho.

#### Limitações no reprocessamento

O reprocessamento repetido tem efeito mínimo sobre a peça de mão. O fim de vida útil é normalmente determinado por danos e desgastes devidos ao uso. A validação de reprocessamento foi feito para 250 ciclos. É altamente recomendável que o usuário inspecione regularmente a peça de mão. O usuário é o único responsável por questões decorrentes do uso de uma peça de mão danificado ou desgastada.

#### Equipamento e material

- <sup>n</sup> Detergente enzimático1 destinado para a limpeza dos dispositivos médicos feitos de metal, vidro e plásticos
- <sup>n</sup> Desinfetante de alto nível**1** (fora dos EUA: desinfetante com eficácia ao menos micobactericida); destinado a desinfecção de dispositivos médicos feitos de metal, vidro e materiais plásticos; eficiência comprovada (por exemplo FDA clearance, VAH/DGHM listing, CE marking)
- <sup>n</sup> Desinfetante de baixo nível**1** (fora dos EUA: desinfetante à base de álcool) destinados à desinfecção de superfícies de dispositivos médicos feitos de metal, vidro e plásticos; eficiência comprovada (por exemplo FDA clearance, VAH/DGHM listing, CE marking)
- <sup>n</sup> Água potável da torneira (a menos que a regulamentação nacional exija de forma diferente)
- <sup>n</sup> Macio, não abrasivo, pano descartável sem fiapos
- <sup>n</sup> Escova de dentes de cerdas de nylon macia
- <sup>n</sup> Estação de reprocessamento com frascos

### **Instruções**

#### Ponto de uso

- <sup>n</sup> Remover imediatamente o excesso de sujeira dentro de áreas semicríticas usando um pano descartável não abrasivo e macio, que não solte fiapos.
- n Reprocessar no prazo de duas horas no máximo.

1 Utilize apenas os produtos de reprocessamento validados que estão descritos no final deste anexo *(p. [45\)](#page-44-0)*.

#### Preparação para a descontaminação

- 1. Desconectar a peça de mão do carrinho (consulte o Manual do Usuário).
- 2. Transportar a peça de mão para área de reprocessamento designada (não há requisitos específicos de confinamento e transporte).
- 3. Selecione detergente enzimático específico, de alto nível e desinfetante de baixo nível 1 para que eles cumpram com a descrição do equipamento para este procedimento. Seguir as instruções para utilização em termos de armazenamento, concentração, aplicação, temperatura e pós-lavagem.
- 4. Preparando a estação de reprocessamento (Figura A). Possui aberturas de suporte para os dois frascos de laboratório padrão*(consulte Acessórios e produtos utilizados em [combinação,](#page-5-3) [p. 6\)](#page-5-3)*. Um frasco deve conter detergente enzimático**1** , o outro desinfetante de alto nível**1** .
- 5. Prepare o desinfetante enzimático e o desinfetante de alto nível**1** como descrito nas respectivas instruções de uso.
- 6. Encha cada frasco até 225 ml (Figura B) garrafa à esquerda com desinfetante enzimático**1** , garrafa à direita com desinfetante de alto nível**1** . Etiquetar cada frasco para evitar erros.

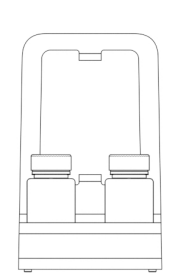

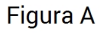

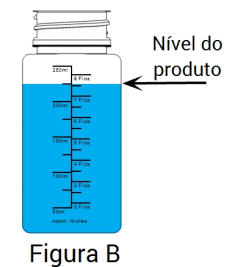

#### Limpeza: Automática

A limpeza automática não deve ser aplicada à peça de mão.

1 Utilize apenas os produtos de reprocessamento validados que estão descritos no final deste anexo *(p. [45\)](#page-44-0)*

### Limpeza: Manual

- 1. Limpar a área não crítica da peça de mão com um pano descartável macio não abrasivo e sem fiapos, humedecido com água da torneira potável.
- 2. Prender o cabo na parte traseira da estação de reprocessamento (Figura C).
- 3. Mergulhe área semicríticas da peça de mão no frasco com detergente enzimático**1** , mergulhar como descrito em suas instruções de utilização.
- 4. A menos que não haja resíduos não visíveis, escovar cuidadosamente a área semicrítica da peça de mão completamente com uma escova macia de cerdas em nylon.
- 5. Exaustivamente, mas com muito cuidado lavar a área semi crítica da peça de mão completamente sob água da torneira potável (Figura D). Realizar a lavagem três (3) vezes, cada uma por um período mínimo de um (1) minuto de duração. Vire a peça de mão repetidamente enquanto enxaguar.
- 6. Seque usando um pano descartável limpo, macio, não abrasivo e sem fiapos, com iniciando nas áreas semicríticas da peça de mão. Faça leves movimentos de toque

#### Desinfecção: Automatizada

A desinfecção automatizada não deve ser aplicada para a peça de mão.

#### Desinfecção: Manual

- 1. Aplicar o desinfetante de baixo nível <sup>1</sup> para a área não crítica da peça de mão como descrito em suas instruções de utilização.
- 2. Prender o cabo na parte traseira da estação de reprocessamento (Figura E).
- 3. Mergulhe a área semicrítica da peça de mão no frasco com desinfectante de alto nível**1** , mergulhar como descrito em suas instruções de utilização.
- 4. Exaustivamente, mas com muito cuidado lavar a área semi crítica da peça de mão completamente sob água da torneira potável (Figura D). Realizar a lavagem 5 (cinco) vezes, cada uma por um período mínimo de um (1) minuto de duração. Vire a peça de mão repetidamente enquanto enxaguar.
- 5. Seque usando um pano descartável limpo, macio, não abrasivo e sem fiapos, com iniciando nas áreas semicríticas da peça de mão. Faça leves movimentos de toque

1 Utilize apenas os produtos de reprocessamento validados que estão descritos no final deste anexo *(p. [45\)](#page-44-0)*

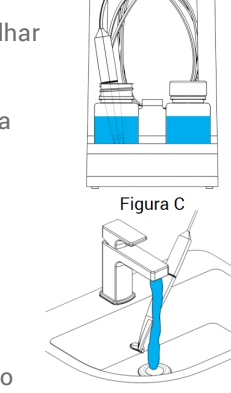

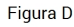

Figura E

Figura D

#### Secagem

Descansar a peça de mão em um lugar limpo em temperatura ambiente até que esteja completamente seco.

#### Manutenção

A manutenção não é aplicável.

#### Inspeção e teste

- n Inspecione visualmente quanto a danos e desgaste (por exemplo, arranhões, descoloração, corrosão).
- <sup>n</sup> Verifique especialmente se não existe nem turvação nem arranhões na lente ótica.
- <sup>n</sup> Em caso de dúvida, para realizar uma verificação de integridade (consulte o manual do usuário ).
- <sup>n</sup> Substitua a peça de mão em caso de danos e desgaste (por exemplo, riscos profundos, corrosão, falha na verificação de integridade).

### **Esterilização**

A esterilização não deve ser aplicada à peça de mão e não é necessária (A peça de mão é classificada como semicrítico/nãocrítico).

#### Embalagem/Armazenamento

- <sup>n</sup> Cobrir as partes semi críticas da peça de mão com uma bolsa de esterilização transparente aberta. Um tamanho de 9 cm x 20 cm é necessário.
- <sup>n</sup> Além disso, um saco de plástico padrão podem ser usadas para armazenar a peça de mão. Um tamanho mínimo de 25 cm x 40 cm é necessário.

#### Informações Adicionais

O Manual do Usuário contém descrições mais detalhadas e figuras essenciais sobre a desconexão e conexão ao carrinho, verificação de integridade, transporte, manuseio (incluindo armazenamento), disposição, dados técnicos, temperatura ambiente e etc.

#### Contato com o fabricante

Veja a contracapa do manual do usuário.

<span id="page-44-0"></span>A adequação fundamental da peça de mão (estado inicial e após 250 ciclos) e as instruções fornecidas acima para desinfecção de alto nível eficaz foram validadas por entidades independentes e credenciadas e laboratórios de testes reconhecidos usando frascos Cole-Parmer Formado PP(write on, wide mouth, 250 ml, Item # WE-06041-14) como parte da estação de reprocessamento, CIDEZYME® e Cidex® OPA Solution (ambos ASP Johnson & Johnson).

A não retração da funcionalidade foi demonstrada em 250 ciclos utilizando Cole-Parmer Graduated bottle PP (write on, wide mouth, 250 ml, Item # WE-06041-14) como parte da estação de reprocessamento, CIDEZYME®, Cidex® OPA Solution (ambos ASP Johnson & Johnson), e Bacillol® 30 Foam (Bode Chemie). Além disso foi igualmente validado pela Dental Wings utilizando o equipamento acima mencionado, os materiais e isopropanol a 70% (Jedmon Products Ltd.).

As instruções fornecidas foram validadas pela Dental Wings como sendo capazes de preparar o scanner Intraoral para reutilização. Mantém-se responsabilidade do usuário garantir que o reprocessamento como realizado utilizando o equipamento, material e pessoal no dental ou no local de reprocessamento alcance o resultado desejado. Isso requer validação e monitorização de rotina do processo. Da mesma forma qualquer desvio feito pelo usuário das instruções fornecidas é realizado sob inteira responsabilidade do próprio usuário e deve ser devidamente avaliado quanto a eficácia e as potenciais consequências adversas.

Data de emissão: janeiro de 2016

# <span id="page-45-0"></span>**Anexo B - Reprocessamento do carrinho <sup>e</sup> acessórios**

Fabricante : Dental Wings inc. Método: Desinfecção de baixo nível Dispositivo: Carrinho do Scanner Intraoral e Acessórios

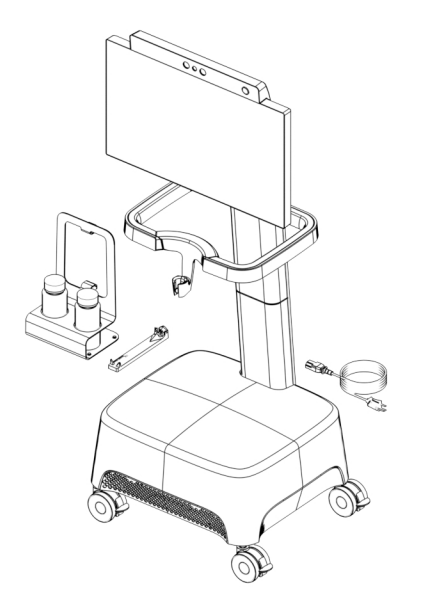

Figura 9: Carrinho e acessórios - características de reprocessamento

#### Precauções

- $\blacksquare$  Não use produtos de limpeza abrasivos.
- <sup>n</sup> Não use agentes de limpeza corrosivos e desinfetantes com ácidos, bases, agentes oxidantes e solventes (com exceção do álcool simples).
- $\blacksquare$  Não lave o carrinho.
- n Certifique-se que o carrinho esteja completamente seco antes de ligar na tomada.

#### Limitações no reprocessamento

O reprocessamento repetido tem efeito mínimo sobre o carrinho e acessórios. O fim de vida útil é normalmente determinado por danos e desgastes devidos ao uso. A validação de reprocessamento foi feito para 250 ciclos. É altamente recomendável que o usuário inspecione regularmente o carrinho e os acessórios. O usuário é o único responsável por questões decorrentes do uso do carrinho e acessórios danificados ou gastos.

#### Equipamento e material

- **Parametante de baixo nível 1** (fora dos EUA: desinfetante à base de álcool) destinados à desinfecção de superfícies de dispositivos médicos feitos de metal, vidro e plásticos; eficiência comprovada (por exemplo FDA clearance, VAH/DGHM listing, CE marking)
- <sup>n</sup> Macio, não abrasivo, pano descartável sem fiapos

### **Instruções**

#### Ponto de uso

Reprocessar no prazo de duas horas no máximo.

Preparação para a descontaminação

- <sup>n</sup> Selecione o desinfetante de baixo nível **1** específico de acordo com as suas instruções de utilização. Siga-o em termos de armazenamento, concentração, aplicação e temperatura.
- <sup>n</sup> Desconectar Carrinho(consulte o Manual do Usuário).

Limpeza: Automática

A limpeza automatizada não deve ser aplicada ao carrinho e acessórios.

Limpeza: Manual

Limpe a área não crítica tal como descrito nas instruções de desinfecção de baixo nível para uso. Use um pano descartável macio, não abrasivo, que não solte fiapos para limpar.

Desinfecção: Automatizada

A desinfecção automatizada não deve ser aplicada ao carrinho e acessórios.

Desinfecção: Manual

Realizado em uma única etapa com a etapa de limpeza.

Secagem

Secar em temperatura ambiente até que esteja completamente seco.

1 Utilice únicamente los productos de reprocesamiento validados que se detallan al final de este anexo *(p. [48\)](#page-47-0)*

#### Manutenção

A manutenção não é aplicável.

#### Inspeção e teste

- n Inspecione visualmente quanto a danos e desgaste (por exemplo, arranhões, descoloração, corrosão).
- $\blacksquare$  Em caso de dúvida, realizar uma verificação de integridade (consulte Manual do Usuário).
- <sup>n</sup> Substitua os componentes e acessórios com sinais de danos e desgaste (por exemplo, com rachaduras profundas).

#### Esterilização

A esterilização não deve ser aplicada ao carrinho e acessórios e não é necessária (carrinho e acessórios são classificados como não críticos).

#### Embalagem/Armazenamento

Nenhuma exigência em particular.

#### Informações Adicionais

Consulte o Manual do Usuário para mais detalhes.

#### Contate o fabricante

<span id="page-47-0"></span>Veja a contracapa do manual do usuário.

A não detração da funcionalidade foi demonstrada em 250 Ciclos usando Isopropanol 70% (Jedmon Products Ltd.).

As instruções fornecidas foram validadas pela Dental Wings como sendo capazes de preparar o scanner Intraoral para reutilização. Mantém- se responsabilidade do usuário garantir que o reprocessamento como realizado utilizando o equipamento, material e pessoal no dental ou no local de reprocessamento alcance o resultado desejado. Isso requer validação e monitorização de rotina do processo. Da mesma forma qualquer desvio feito pelo usuário das instruções fornecidas é realizado sob inteira responsabilidade do próprio usuário e deve ser devidamente avaliado quanto a eficácia e as potenciais consequências adversas.

Data de emissão: janeiro de 2016

# <span id="page-48-0"></span>**Anexo C - Diretriz de Compatibilidade Eletromagnética**

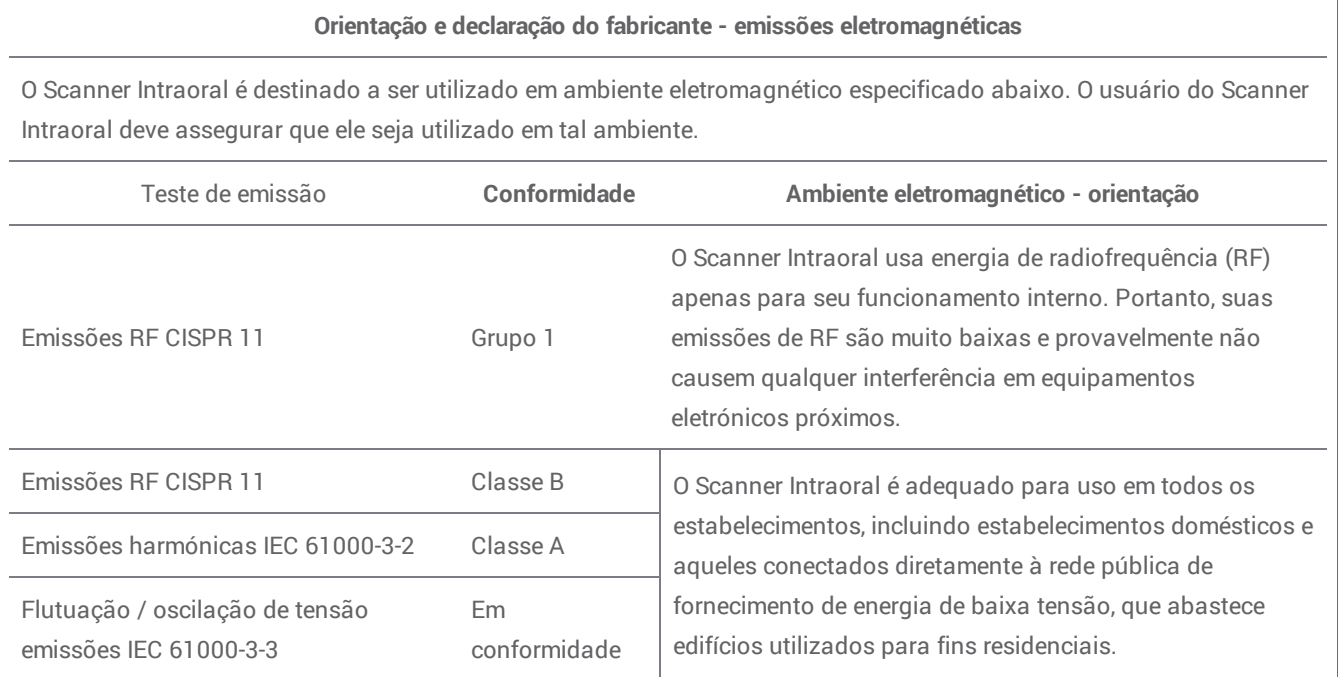

Tabela 1

#### **Orientações e Declaração do Fabricante - Imunidade eletromagnética** O Scanner Intraoral é destinado a ser utilizado em ambiente eletromagnético especificado abaixo. O usuário do Scanner Intraoral deve assegurar que ele seja utilizado em tal ambiente. Teste de imunidade Nível de teste IEC 60601 Nível de conformidade **Ambiente eletromagnético - orientações** Descarga eletrostática (ESD) IEC 61000-4-2 ± 8 kV contato ± 2/4/8/15 kV ar ± 8 kV contato ± 2/4/8/15 kV ar O piso deve ser em madeira, concreto ou cerâmica. Se o piso for coberto por materiais sintéticos, a humidade relativa deve ser de pelo menos 30%. Transitória elétrica rápida/ Explosão IEC 61000-4-4 ± 2 kV Frequência de repetição de 100 kHz ± 2 kV Frequência de repetição de 100 kHz A qualidade da corrente elétrica deve ser a de um ambiente comercial ou hospitalar típico.

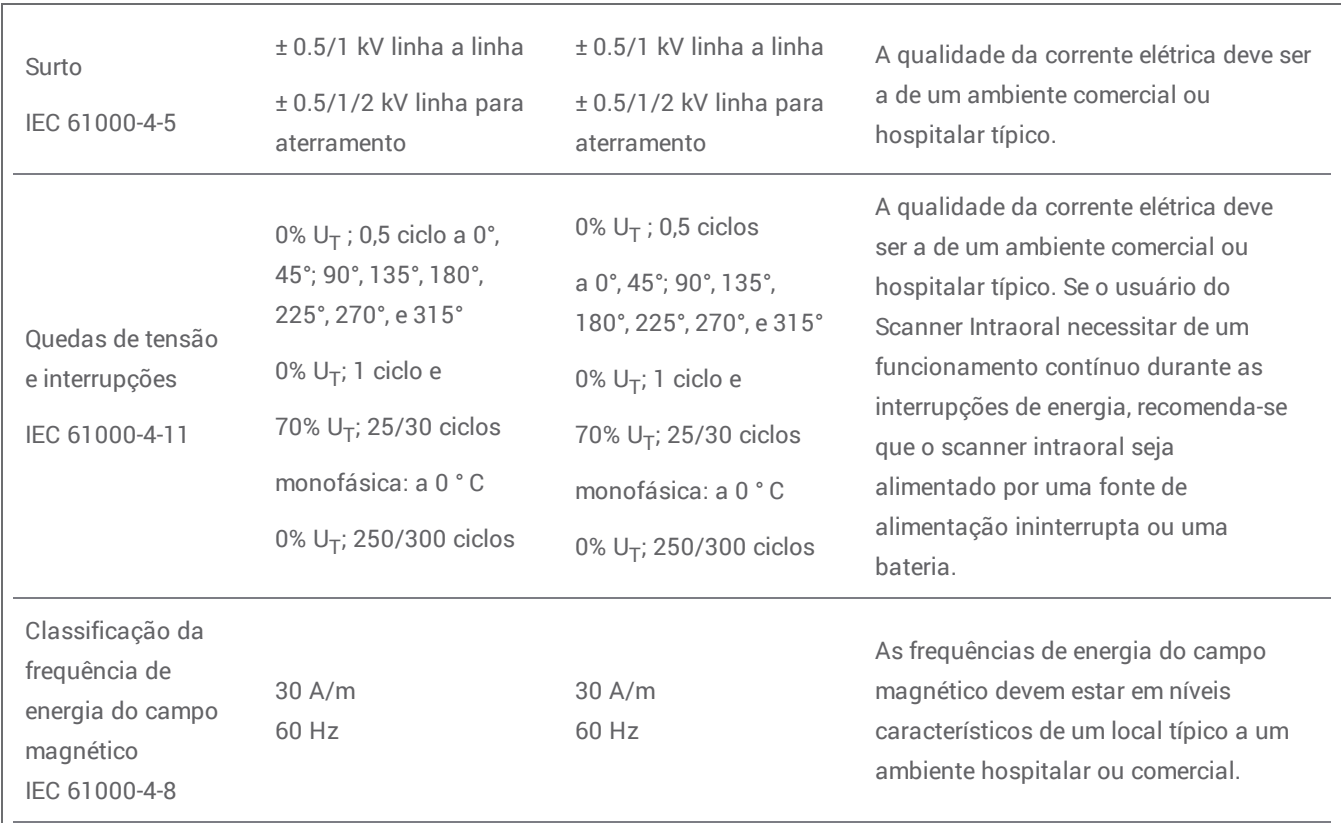

Observação UT é a corrente alternada tensão de rede antes da aplicação do teste nível.

Tabela 2

### **Orientações e Declaração do Fabricante - Imunidade eletromagnética**

O Scanner Intraoral é destinado a ser utilizado em ambiente eletromagnético especificado abaixo. O usuário do Scanner Intraoral deve assegurar que ele seja utilizado em tal ambiente.

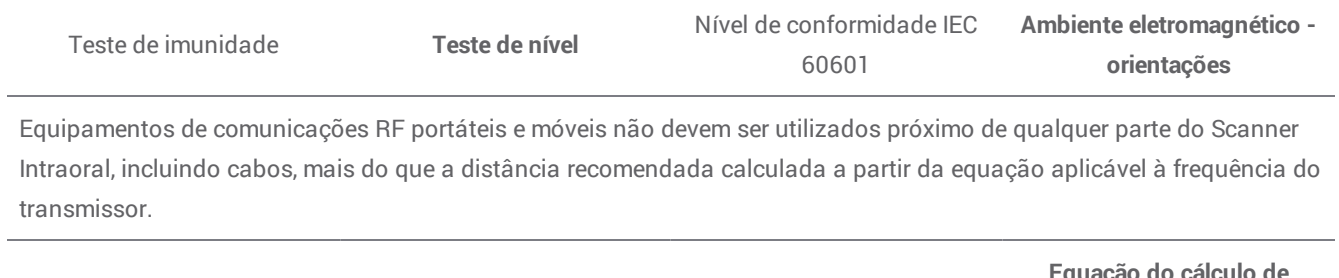

**Equação do cálculo de distância**

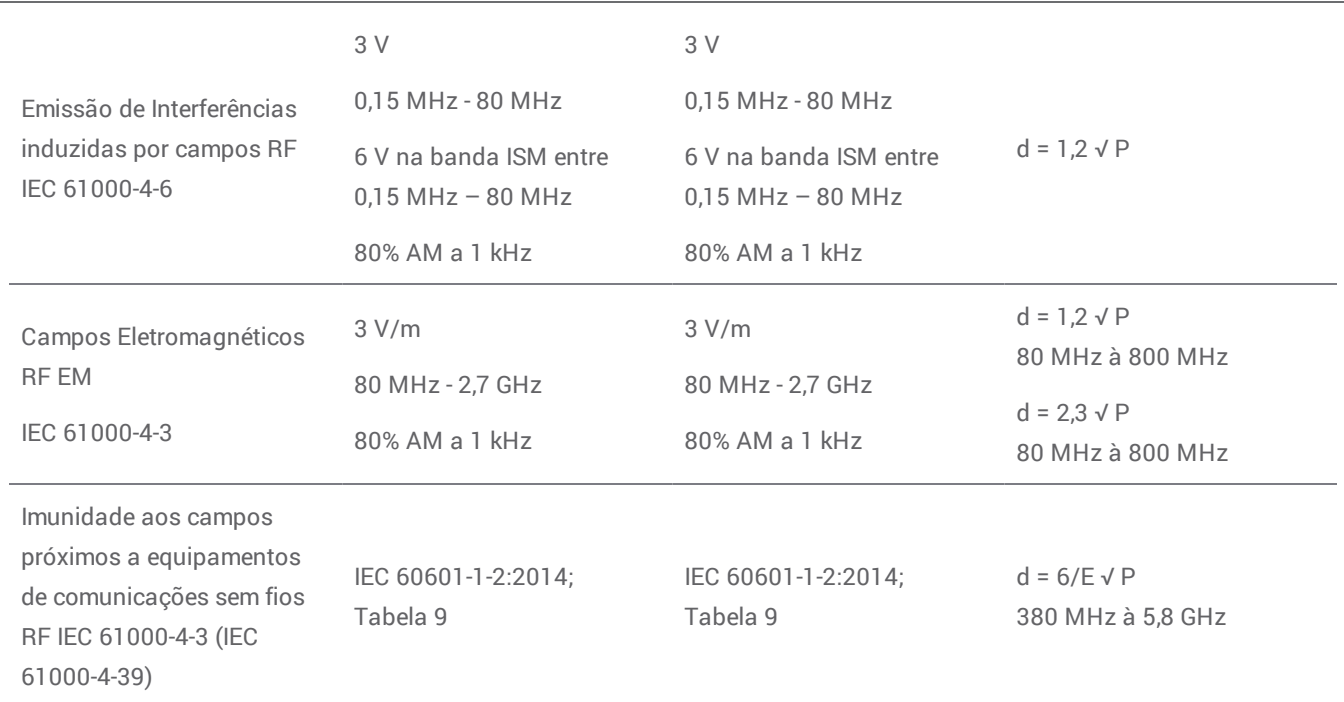

P é a potência máxima de saída do transmissor em watts (W) de acordo com o fabricante do transmissor e E é o teste de nível de imunidade (V/m), e D é a distância de separação recomendada em metros (m). As forças de campo eletromagnético de transmissores RF fixos,conforme determinado por um estudo eletromagnético do local,a deve ser menores de que o nível de conformidade em cada intervalo de frequência.b Podem ocorrer interferências nas proximidades de equipamentos marcados com o seguinte símbolo:

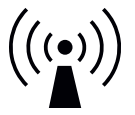

NOTA 1: Entre 80 MHz e 800 MHz, a faixa de frequência mais alta se aplica.

NOTA 2: Estas diretrizes podem não se aplicar em todas as situações. A propagação eletromagnética é afetada pela absorção e reflexão à partir de estruturas, objetos e pessoas.

a) A intensidade de campo de transmissores fixos, tais como estações de base para rádio (celular/sem fio) telefones e rádios móveis terrestres, rádio amador, transmissões de rádio AM e FM e transmissões de TV não podem ser previstas teoricamente com precisão. Para avaliar o ambiente eletromagnético devido a transmissores RF fixos, uma pesquisa eletromagnética do local deve ser considerada. Se a medida do campo de força no local em que o scanner intraoral é usado excede o nível de conformidade RF aplicável acima, o Scanner Intraoral deve ser observado para verificar o bom funcionamento. Se for observado desempenho anormal, podem ser necessárias medidas adicionais, tais como a reorientação ou reposicionamento do digitalizador intraoral.

b) Acima da faixa de frequência de 150 kHz a 80 MHz, as forças do campo devem ser inferiores a 3 V / m.

Tabela 3

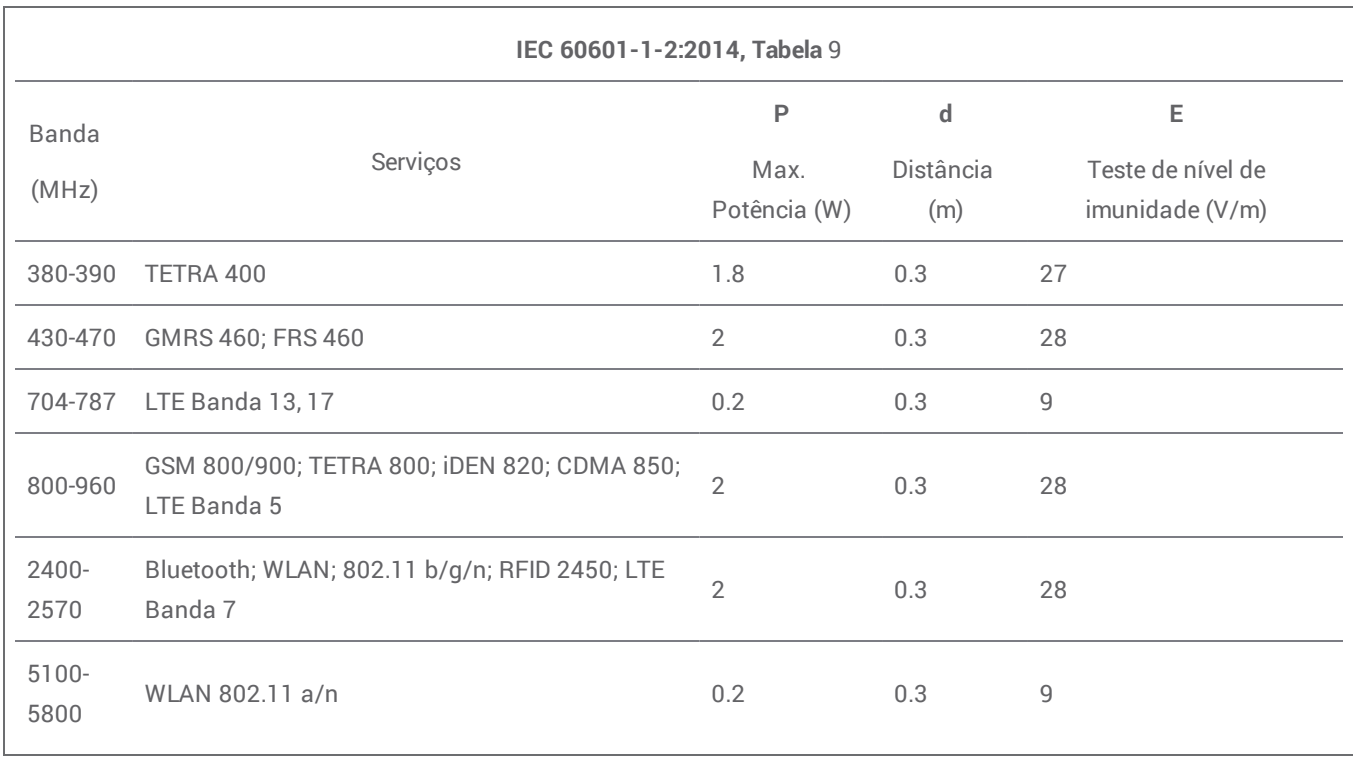

Tabela 4

#### **Distâncias de separação recomendadas entre equipamentos RF de comunicação portátil e móvel e o Scanner Intraoral**

O Scanner Intraoral se destina a ser utilizado num ambiente electromagnético em que as perturbações RF irradiadas são controladas. O usuário do Scanner Intraoral pode ajudar a prevenir interferência eletromagnética mantendo uma distância mínima entre os equipamentos RF portáteis e móveis de comunicação (transmissores) e o Scanner Intraoral como recomendado abaixo, de acordo com a potência máxima de saída do equipamento de comunicação.

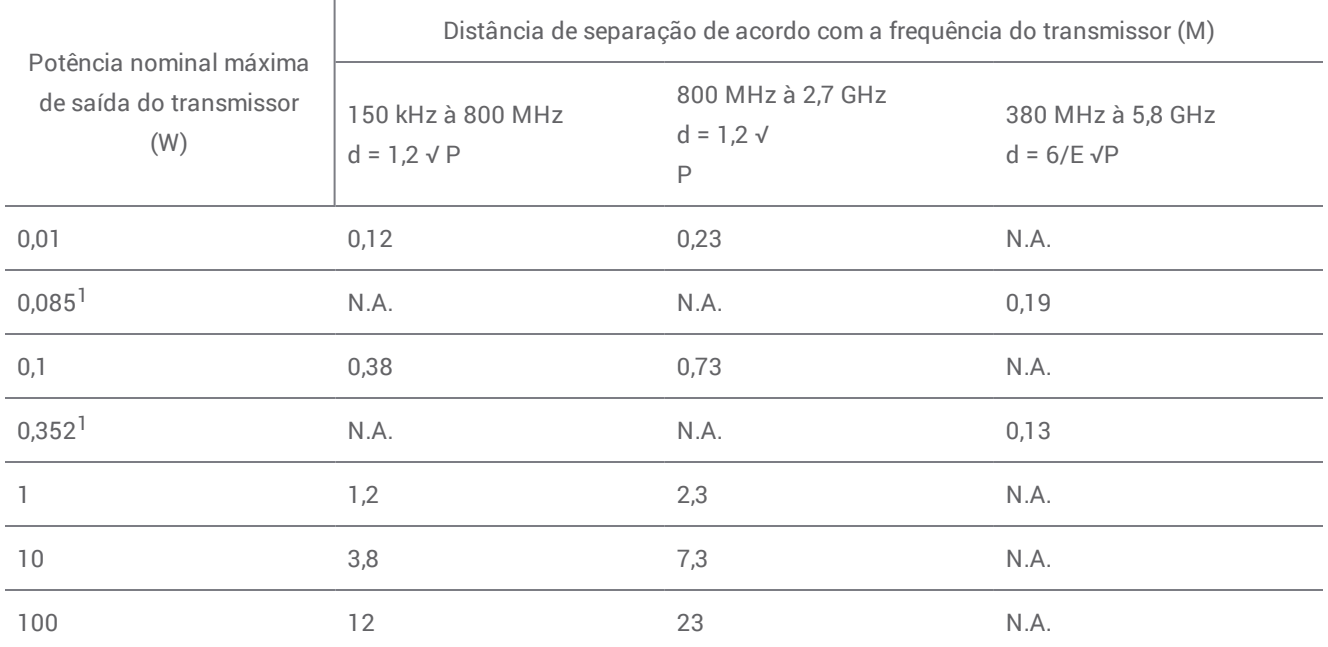

Para transmissores com uma potência de saída máxima não listados acima, a distância de separação recomendada d em metros (m) pode ser estimada utilizando a equação aplicável à frequência do transmissor, onde P é a potência máxima de saída do transmissor em watts ( W) de acordo com o fabricante do transmissor.

NOTA 1: Entre 80 MHz e 800 MHz, aplica-se a distância de separação para a maior gama de frequência.

NOTA 2: Estas diretrizes podem não se aplicar em todas as situações. A propagação eletromagnética é afetada pela absorção e reflexão à partir de estruturas, objetos e pessoas.

1) Potência máxima de saída do transmissor RF incluso no Scanner Intraoral usado em IEEE 802.11ac e 802.11n de banda dupla (5 GHz).

1) Potência máxima de saída do transmissor RF incluso no Scanner Intraoral usado em IEEE 802.11ac e 802.11n de banda dupla (2,4 GHz).

Tabela 5

# $c\epsilon$

# CE-Declaração de Conformidade

<span id="page-53-0"></span>O Fabricante

**Dental Wings Inc. 2251 Letourneux Montreal, Quebec Canada, H1V 2N9**

Se declara sob sua inteira responsabilidade, que o scanner dental 3D

**Tipo DW-IO Modelo 001**

está conforme com as disposições relevantes das diretivas aplicáveis, considerando que as seguintes diretivas exigem o CE marking:

**Diretiva 2014/35/EU referente a equipamentos eléctricos Diretiva 2004/30/EU referente a compatibilidade electromagnética Diretiva 2014/53/UE relativa aos equipamentos de rádio Diretiva 2011/65/UE referente a restrições de uso de determinadas substâncias perigosas (RSP) em equipamentos elétricos e eletrónicos**

A Ficha Técnica foi elaborada em conformidade com os requisitos previstos nas directivas aplicáveis. O processo técnico está disponível com o nosso representante autorizado: Dental Wings GmbH, Düsseldorfer Platz 1, 09111 Chemnitz, Alemanha.

A informação seguinte é parte do produto:

**Guia de Iniciação Rápida Manual do Usuário**

Para verificar os requisitos das Diretivas, as seguintes normas harmonizadas foram aplicadas:

IEC 60601-1:2012 / EN 60601-1:2010 IEC 60601-1-2:2014 / EN 60601-1-2:2010 **IEC 60601-1-6:2013 / IEC / EN 62366:201**4 IEC 62471:2006 / EN 62471:2008 IEC / EN 60529:2013 IEC / EN 60825-1:2007 ISO 10993-1:2009 / EN ISO 10993-1:2010 **ISO /EN ISO 17664:2004**

Os procedimentos de avaliação da conformidade adequados foram realizados em conformidade com as diretivas aplicáveis.

Valido para:

**DWIOC-03-000006 e superior**

**Montreal, 29 de Janeiro de 2016** Local, data

Dental Wings Inc. Michael Rynerson, C.E.O.

# www.dentalwings.com

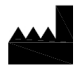

2251 Letourneux Montreal (Québec) H1V 2N9, Canada

T +1 514 807-8485 (International) T +1 888 856-6997 (North America) F +1 514 223-3981

Manual do Usuário do Scanner Intraoral 29-0100-PT v.1.5

Dental Wings inc. Carimbo do distribuidor